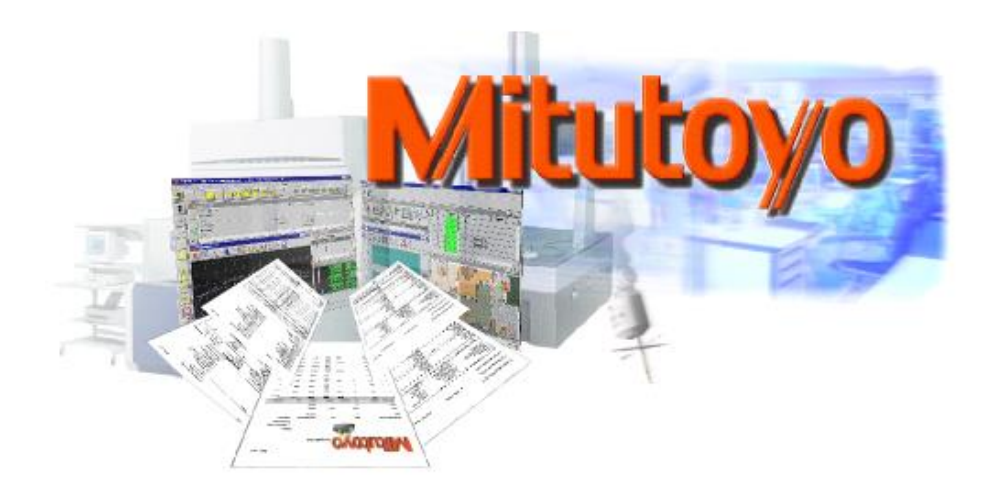

# <span id="page-0-3"></span>**IO-Communication and Automation**

Exchange of Digital Signals between Control Systems *and* Integrated CMMs in production lines

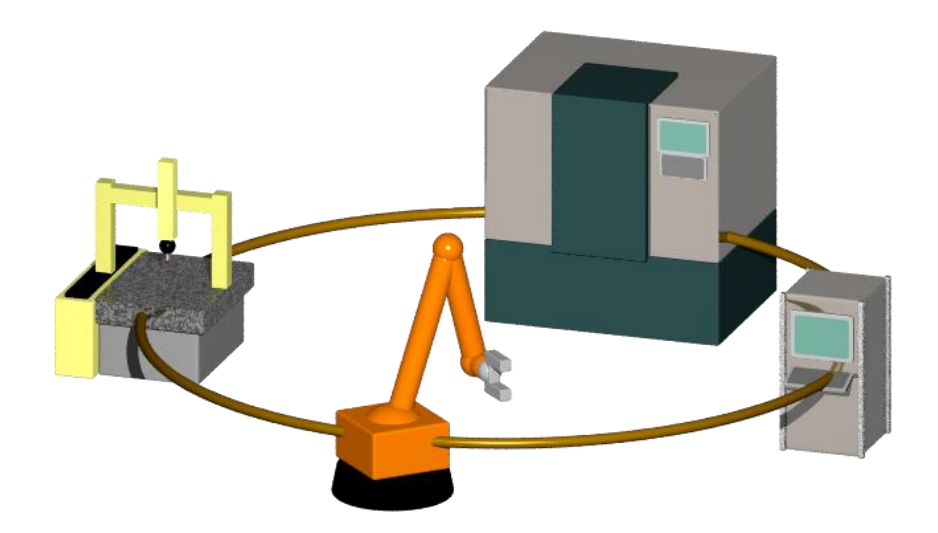

<span id="page-0-0"></span>Service Information **Report version: 3.51** Author: Thomas Moch **Date: 2019-03-15** 

<span id="page-0-2"></span><span id="page-0-1"></span>

<span id="page-1-0"></span>**MiCAT** 

#### $\mathbf{1}$ **Content**

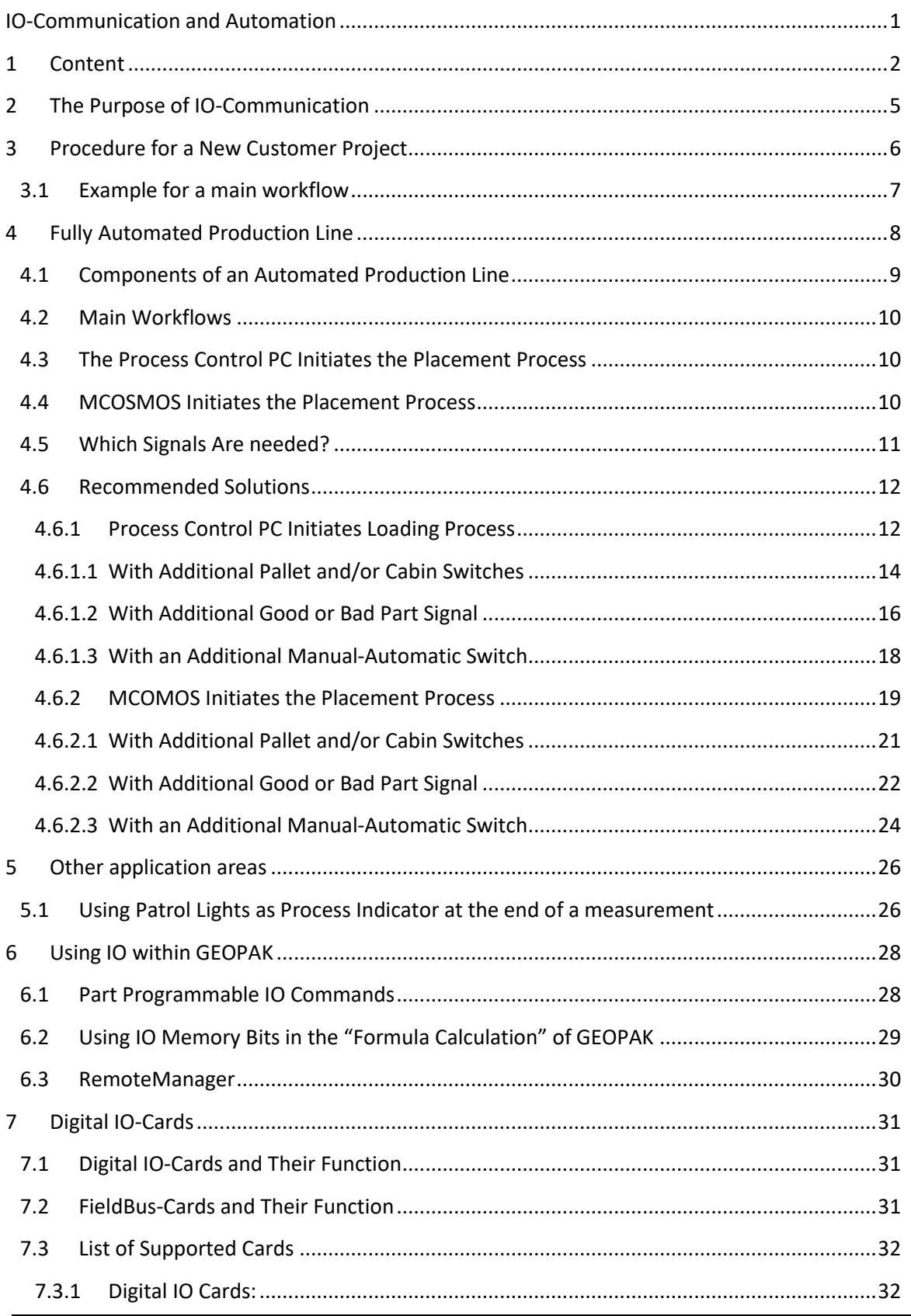

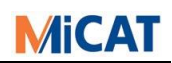

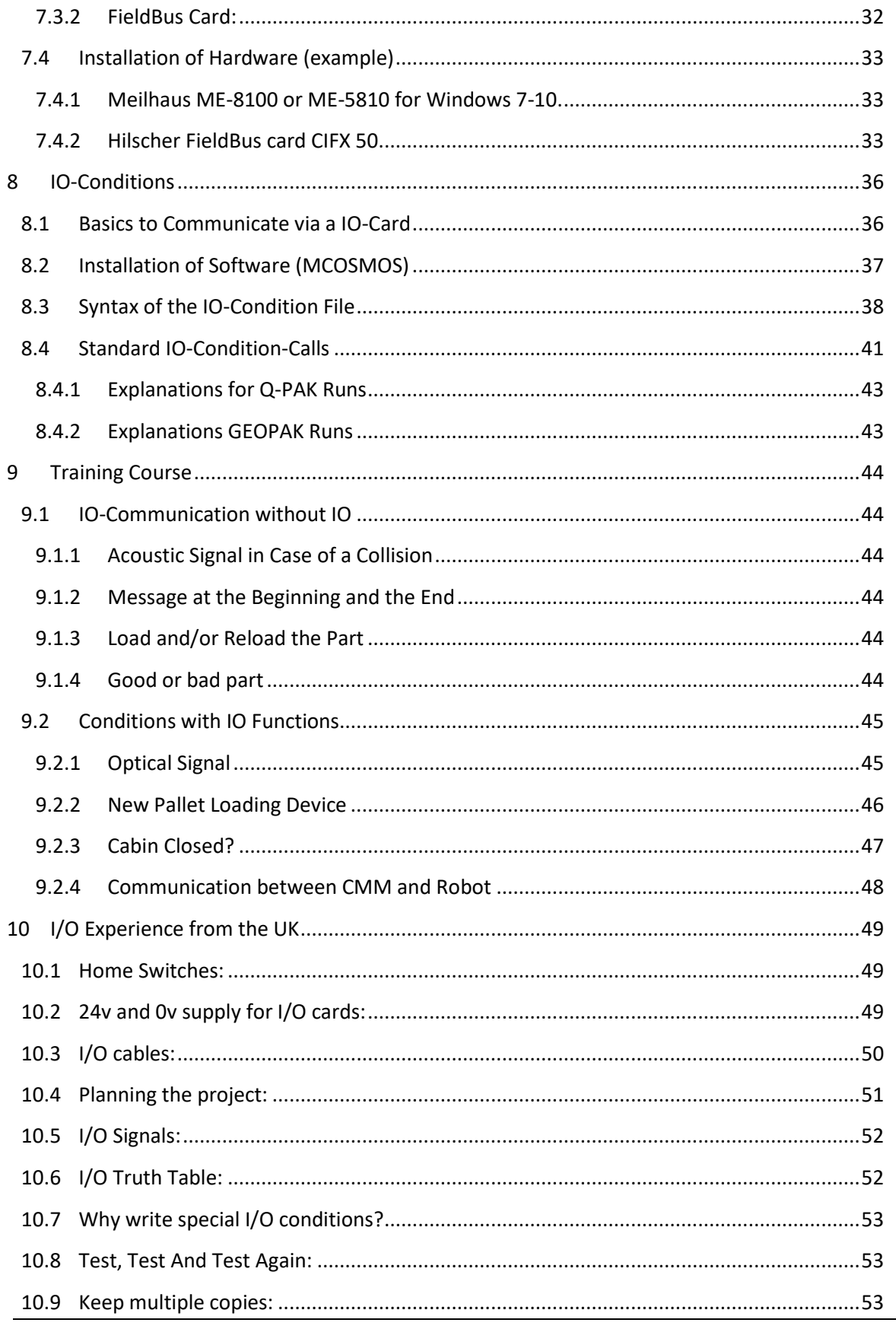

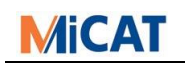

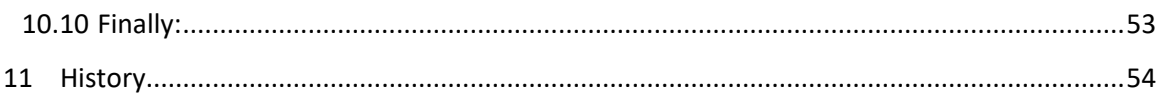

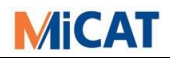

## <span id="page-4-0"></span>**2 The Purpose of IO-Communication**

IO-Communications allow control systems to communicate with each other through the transfer of electronic information. The communication can be unidirectional as well as bi-directional.

#### *Examples:*

#### **Visual Signals with Patrol Lights**

*MCOSMOS controls lights using an IO-Card (generally called patrol lights). With one light (e.g. green) it can be shown that the measurement machine is working (that a part program is executing). With another light (e.g. red) it can be shown that the measurement machine is unoccupied or has finished. You can also utilise further electrical signals, for example to indicate whether the measured part is inside or outside of tolerance. Or the CMM is in a failure condition.*

#### **Loading Management for Pallets**

*Information about the state of the system can be communicated, specifying for example, information about where the pallets or parts are, if the machine's working volume is occupied, free or obstructed, and even if the part has failed the tolerance criteria of measurement or not. Where the patrol lights mentioned before only require a signal to be sent, with the Loading Management, you can manage the timing of events, for example, waiting for signals indicating if the loading system has finished loading the part or pallet.*

#### **Fully Automated Production Line**

*This is similar to Loading Management, however many more signals must be managed, loading, placing, etc. In addition, RemoteManager is needed to start different part programs. Please see the special chapter Fully Automated Production Line.*

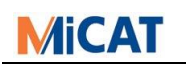

## <span id="page-5-0"></span>**3 Procedure for a New Customer Project**

The following questions must be considered for customer projects:

#### - **Who should the project manager be?**

*This is the most important and difficult question, since a single person must be responsible for taking on all the project information, requesting the project status and coordinating the timeline. He must know who is doing what, coordinate the work and manage questions between the parties and determine links and connections between the involved parties. This person should normally be part of the team, undertaking the assembly and setting-up of the automated production and measurement machines.*

#### - **What should be checked?**

*Switches, Feed Arrangement, Loading Device and/or other electronic features.*

#### - **What is the main automation workflow?**

*IO handshaking with the placement system, starting the part program, returning the results and or reports. Please see also following sub-chapter.*

#### - **Which IO-card should be used?**

*This depends on what must be checked, and the application environment (computer and operating system).*

#### - **Who should install the interface connector cables?**

*Preferably the supplier of the hardware. It would be ideal however, if the project manager could oversee the installation.*

- **Which ports receive which signals, how the switches should be set, and (most importantly) what should be done and when?**

*Which ports receive which signals and how the switches should be set, may all be freely assigned. Only "when" the IO-Communication will be executed, is determined by the program (for example: start of part program). That means that the program cannot be interrupted by IO-Communication at any time.*

*Yet, it should be documented, what arrives at which switch and what will be controlled, and this is best documented in the "file header" of the IO-Communication file e.g.:*

 *output - port 1 - switch 1: "high" - GEOPAK activated (program is running) output - port 1 - switch 2: "high" - GEOPAK in idle mode output - port 1 - switch 3: "high" - GEOPAK in repeat mode output - port 1 - switch 4: "high" - failure (crash) occurred*

# *For tips and hints from the practice, it is recommended to read the chapter "I/O Experience from the UK"*

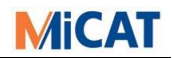

## <span id="page-6-0"></span>**3.1 Example for a main workflow**

*Please note that this is only a workflow example for a half automated system in the case that "MCOSMOS Initiates the Placement Process". This example is not a recommended solution.*

- Blue indicates MCOSMOS part
- Orange indicates the placement device part
	- *1. CMM is at home position*
	- *2. Part program started by user via PartManager*
	- *3. Signal to robot "Free for charging"*
	- *4. Robot take part from place 1*
	- *5. Robot put part on CMM*
	- *6. Robot moves out of CMM working area*
	- *7. Signal to CMM "Charging finish" and "Out of working area"*
	- *8. Remove signal to Robot "Free for charging"*
	- *9. Part is measured.*
	- *10. Measuring is finish.*
	- *11. Signal to Robot "Good or Bad" part*
	- 12. Signal to robot "Free for charging"
	- *13. Robot take part from CMM*
	- *14. Robot moves out of CMM working area*
	- *15. Robot put part depending from result on table 1 or 2.*
	- *16. Signal to CMM "Charging finish" and "Out of working area"*
	- *17. Remove signal to Robot "Free for charging"*
	- *xx. Repeat from point 1 up to 17*

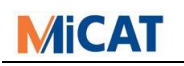

## <span id="page-7-0"></span>**4 Fully Automated Production Line**

When Mitutoyo 3D CMMs are integrated into automated production lines, the integration process is fairly similar in most cases, with only small details changing. This document aims to make it easier for all Mitutoyo departments to find a good solution for such automation projects.

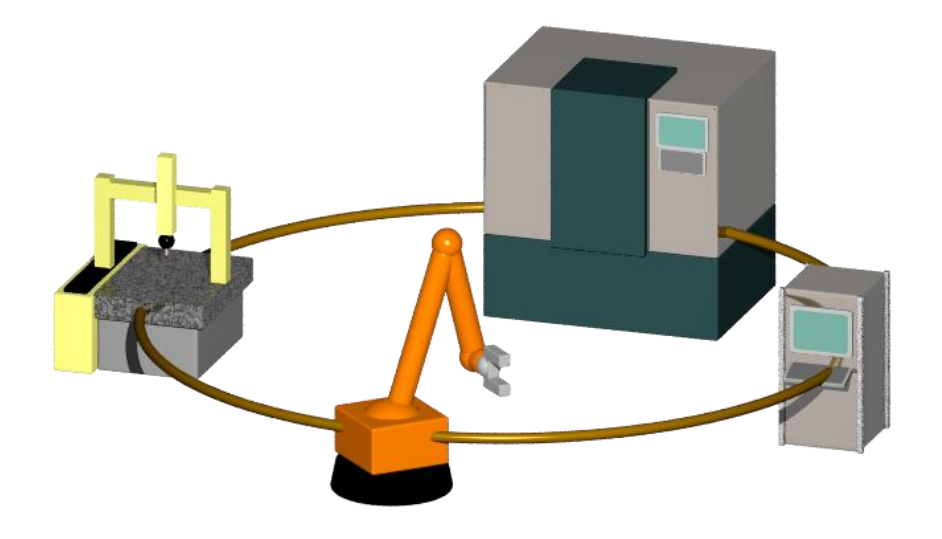

## **MCOSMOS uses the following methods of inter-process communication:**

- Handshaking with the Loading Device is performed with IO-Signals through the IO-Card.
- The external Process Control PC can use RemoteManager on the local PC to start a part program. This is achieved by sending an ASCII-File with a handshake.
- To return the report and/or result data standard part program commands are normally used. These commands are also used for the correction data. Sometimes a program such as CORRECT+ is installed to convert and transfer the data to the production machine.

#### <span id="page-8-0"></span>**4.1 Components of an Automated Production Line**

#### **Production Machine**

*E.g. CNC milling machine or CNC turning machine We don't normally communicate with a production machine directly.*

#### **Feeding Arrangement/Loading Device**

*To place or remove the part and/or pallet on CMM table, a robot and/or Assembly line may be used.*

#### **An Optional Process Controller**

*The Process Controller is normally required to manage the entire automation process. Usually a PLC is used.*

#### **Mitutoyo 3D CMM**

#### **+ IO-Card or Hilscher FieldBus-Card**

*This is crucial for the placement handshake.*

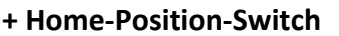

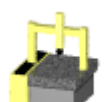

*The home-position-switch is crucial in ensuring a secure and collision free loading process. It will cost much less to buy and fit this switch than it would to repair a CMM.*

*The switch is placed on the CMM to verify that the CMM is in the Home-Position. It must transmit a high-signal to the IO-Card when the home-position is reached. If required, this signal may also be sent to other external systems like the part placement system. Only when this and other signals (depending on the other IO-Communication-Processes e.g. "Free for placement signal from GEOPAK") are set, is the placement system (e.g. robot) allowed to enter into the space of the CMM. This switch can be installed by KOMEG.*

#### **Optional Pallet Contact Switch(s)**

*To verify that the pallet and its measurement part are correctly placed on the CMM table this switch(s) would be used. Its contacts send a high signal to the IO-Card and/or to the placement device, so that the correct placement of the pallet can be verified. This can contain one or more signals, dependent on the automation hardware. Although there would ordinarily be just be one signal sent from the supporting hardware logic (e.g. PLC), it could be useful however for the placement device to have access to more signals, so that it may, for example, more conveniently advance or prepare placement of the next part. This switch(s) can be installed by KOMEG.*

#### **Optional Cabin**

*A cabin could be needed, e.g. for human protection or climate control during the inspection process. Such a cabin can be built and fitted by KOMEG.*

#### **Optional Hardware Switch (Automatic / Manual Mode)**

*Sometimes the CMM needs to suspend the inspection and placement process; typically for servicing or calibration. For this purpose an additional hardware switch is very effective, and will signal to the placement device that is has no access to the CMM; e.g. for placement or removal.*

#### **Optional Patrol Lights**

*These lights could be required to indicate the status of the machine to the user.*

#### **Optional Return of Correction Data**

*If required, a software solution would typically be used (e.g. CORRECT+).*

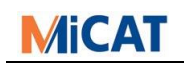

## <span id="page-9-0"></span>**4.2 Main Workflows**

Two main workflows exist, and they are both independent from optional hardware such as pallet, switches, etc.):

- **The process control PC initiates the placement process (recommended).**
- **MCOSMOS initiates the placement process.**

## <span id="page-9-1"></span>**4.3 The Process Control PC Initiates the Placement Process**

Starting the part program and placing the part are two separate processes.

## *Placement:*

- During GEOPAK's idle process, it receives a signal to inform it that the placement system will place or remove the part. An IO handshake process will then occur.

## *Starting:*

- The part program may be started either automatically by RemoteManager or manually by PartManager.
- GEOPAK then runs the part program and the results and report are then created.
- If the part program was started by RemoteManager, the completion of the part program will be reported back to RemoteManager.

## <span id="page-9-2"></span>**4.4 MCOSMOS Initiates the Placement Process**

- The part program may be started by either RemoteManager or PartManager.
- Before starting the part program GEOPAK initiates the placement via IO signals, and performs the handshake.
- GEOPAK runs the part program and the results and report are created.
- When the part program is complete, GEOPAK initiates the removal process via IO signals and performs the handshake.
- If the part program was started by RemoteManager, the completion of the part program will be reported back to RemoteManager.

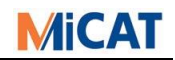

#### <span id="page-10-0"></span>**4.5 Which Signals Are needed?**

#### **Input Signals (Mitutoyo PC – IO-Card):**

- Automation active (from Process Control) (High = Active)
- Hardware Home Control (from Switch, Sensor) (High = Home)
- Placement device is not in the working area of the CMM (High = Outside)
- Placement device requests placement (High = Request)
- Part placement finished (High = Finished)
- Optional: Manual or automatic mode hardware switch (High = Automatic)
- Optional: Pallet switch(s) for the correct placement (High = Correct)

## **Output Signals (Mitutoyo PC – IO-Card):**

- Automation active (from CMM) (High = Active)
- CMM is at stand by (in home position and no part program is running) (High = Stand By)
- After the placement device's request, free for placement (High = Free)
- Irrecoverable error during part program repetition (High = Error)
- Optional: Part program running (High = Running)
- Optional: Result good/bad part (High = Good) *Often the Process Control PC or the placement device requires a good or bad part determination after inspection, so it can select the correct manoeuvre for the part.*

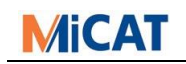

#### <span id="page-11-0"></span>**4.6 Recommended Solutions**

#### <span id="page-11-1"></span>**4.6.1 Process Control PC Initiates Loading Process**

Input Signals:

- Automation active (from Process Control) (High = Active)
- Hardware Home Control (Switch, Sensor) (High = Home)
- Loading device is not in the CMM's working area (High = Outside)
- Loading device requests placement (High = Request)
- Loading finished (High = Finished)

Output Signals:

- Automation active (from CMM) (High = Active)
- CMM is at stand by (in home position and no part program is running) (High = Stand By)
- After the loading device's request, available for loading (High = Available)
- Irrecoverable error during part program repetition (High = Error)

The signals can have the following settings (from the IO\_COND Header):

```
rem * Input (at CMM, I/O card):
rem * Automation active DI_A0 \rightarrow I p1 S1 1 = Active<br>rem * CMM in home from switch DI_A1 \rightarrow I p1 S2 1 = Homerem * CMM in home from switch
 rem * L.D. not in working area DI_A2 -> I p1 S3 1 = Out
 rem * L.D. request loading DI_A3 -> I p1 S4 1 = Request
 rem * Loading finished DI_A4 -> I p1 S5 1 = Finished
rem * DI_A5 -> I p1 S6
rem * DI_A6 \rightarrow I p1 S7<br>rem * DI_A7 \rightarrow I p1 S8DIA7 \rightarrow I p1 S8
rem 
rem * Output (at CMM, I/O card):
rem * Automation active 100_A0 \rightarrow 0 p1 S1 1 = Active<br>
rem * CMM is in Idle 100_A1 \rightarrow 0 p1 S2 1 = Idle
rem * CMM is in Idle \begin{array}{ccc} 1 = & 0.000 & -0.000 & -0.000 & 0.000 & 0.000 & 0.000 & 0.000 & 0.000 & 0.000 & 0.000 & 0.000 & 0.000 & 0.000 & 0.000 & 0.000 & 0.000 & 0.000 & 0.000 & 0.000 & 0.000 & 0.000 & 0.000 & 0.000 & 0.000 & 0.000 & 0.000 & 0.000rem * Free for loading \overline{DO} \overline{AO} -> 0 p1 S3 1 = Free<br>rem * Not Recoverable Error \overline{DO} A3 -> 0 p1 S4 1 = Erro
rem * Not Recoverable Error DO_A3 -> O p1 S4 1 = Error
                                                      DO<sub>A4</sub> -> O<sub>P1</sub> S5
rem * \begin{array}{ccc} 1.5 & 0 & 0 \\ 0.45 & -& 0 & 0 \\ 0.46 & -& 0 & 0 \\ 0.46 & -& 0 & 0 \end{array}rem * \frac{100 \text{ A}6 \rightarrow 0 \text{ p1 S7}}{100 \text{ A}7 \rightarrow 0 \text{ p1 S8}}DO A7 \rightarrow O p1 S8
```
When GEOPAK starts and ends, all signals must be set to zero; however automation must be set to high at the start and low at the end.

```
condition 1
rem (RPT: Start of program)
set p1 s10000000
end
condition 20
rem (RPT: End of program)
set p1 s00000000
end
```
If GEOPAK is not executing a part program, it will be waiting in idle mode for the part placement and for the handshake to be performed.

condition 16

rem (RPT: Interrupt if not runs)

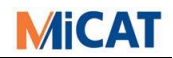

rem Check Home Position if I p1 sx1xxxxxx set p1 sx1xxxxxx if I p1 sx0xxxxxx set p1 sx0xxxxxx rem When no loading request do nothing if not I p1 s11x1xxxx goto EndOfCond rem CMM free for loading set p1 sx11xxxxx rem Wait for loading and L.D.out of area brk p1 s11x1xxxx if err goto ErrCond rem Loading no more allowed set p1 sxx0xxxxx goto EndOfCond rem Error lbl ErrCond rem Error and not free for loading set p1 sxx01xxxx lbl EndOfCond end

A measurement program may now be started, either automatically by RemoteManager or manually by the user. When the part program starts and finishes, it will check the status of the system. For safety reasons the placement device's position is also checked. condition 3

```
rem (RPT: Before starting a part program repetition)
rem Check again Loading Device
brk p1 s1x1xxxxx
rem CMM not free and loading not allowed
set p1 sx000xxxx
end
condition 10
rem (RPT: After exiting the last part program repetition)
set p1 sx00xxxxx
end
```
If an error occurs during inspection, an error condition is invoked internally, thereby causing the error output signal to be set:

```
condition 8
rem (RPT: Error in part program)
set p1 sxxx1xxxx
end
condition 9
rem (RPT: Reset System)
set p1 sxxx0xxxx
end
```
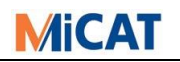

#### <span id="page-13-0"></span>**4.6.1.1 With Additional Pallet and/or Cabin Switches**

We need one or both of the following input signals:

- Pallet sensor(s) for correct part placement (High = Placed)
- Cabin Closed Sensor (High = Closed)

In the following example however, the same input signal (marked in red) is used for both the pallet sensor(s) and the cabin closed sensor, because the meaning is identical.

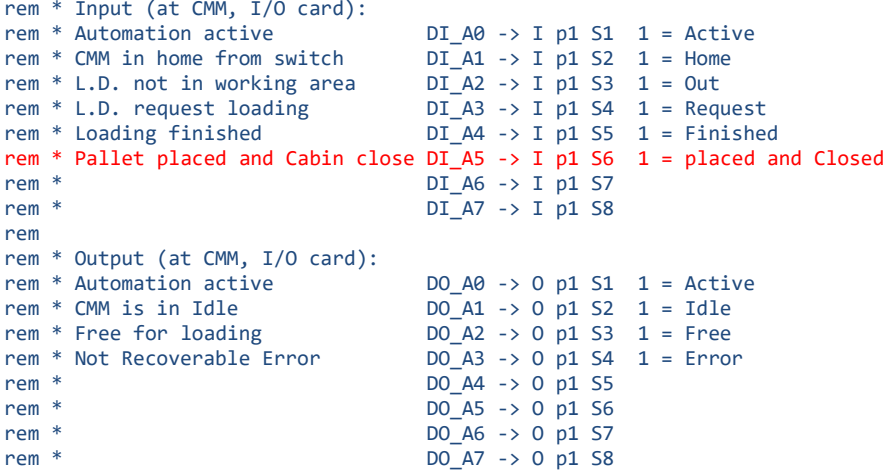

Conditions 1, 8, 9, 10 and 20 must not be changed.

It is essential to the placement process to check this additional signal. The pallet must be correctly placed and/or the cabin must be closed.

```
condition 16
rem (RPT: Interrupt if not runs)
rem Check Home Position
if I p1 sx1xxxxxx
  set p1 sx1xxxxxx
if I p1 sx0xxxxxx
 set p1 sx0xxxxxx
rem When no loading request do nothing
if not I p1 s11x1xxxx
  goto EndOfCond
rem CMM free for loading
set p1 sx11xxxxx
rem Wait for finished loading and Loading Device out of area
rem Palett placed and cabin closed
brk p1 s11x11xxx
if err
  goto ErrCond
rem Loading no more allowed
set p1 sxx0xxxxx
goto EndOfCond
rem Error
lbl ErrCond
rem Error and not free for loading
set p1 sxx01xxxx
lbl EndOfCond
```
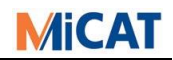

end

end

#### At the beginning of a part program (condition 3) this signal must be checked:

condition 3

rem (RPT: Before starting a part program repetition)

rem Check again Loading Device, Pallet and Cabin brk p1 s1x1xx1xx rem CMM not free and loading not allowed set p1 sx000xxxx

## <span id="page-15-0"></span>**4.6.1.2 With Additional Good or Bad Part Signal**

An output signal is used to communicate that the part is good or bad:

- Good/Bad Part (High = Good)

*I would always recommend using different signals for Good Part and Bad Part. A break in the cable could wrongly be interpreted as a Bad Part.*

This signal can be managed with the help of conditions 21, 22 and 23.

The signal can either be set during the inspection or at the end of it. In the following example, the signal is only set at the end of a part program (marked in red):

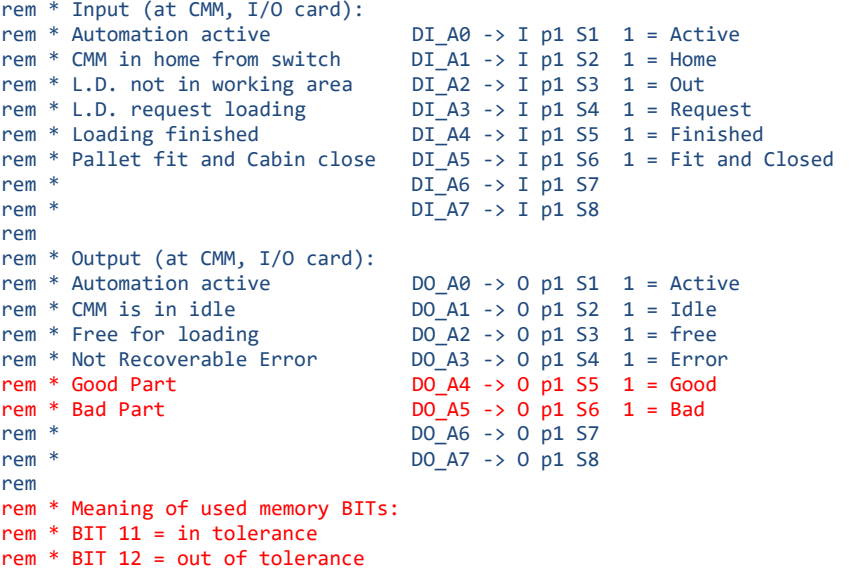

At any start of a part program repetition (condition3) the signal and memory bits must be reset.

```
condition 3
rem (RPT: Before starting a part program repetition)
rem Reset OK/notOK Signals and memory bits
set p1 sxxxx00xx
bit 11 = OFF
bit 12 = OFFrem Check again Loading Device, Pallet and Cabin
brk p1 s1x1xx1xx
rem CMM not free and loading not allowed
set p1 sx000xxxx
end
```
The tolerance calculation will determine which condition is called. The related conditions must then set the bits accordingly.

```
condition 21
rem (RPT: Feature within control limits)
if not bit 12
 bit 11 = ONend
condition 22
rem (RPT: Feature within tolerance, but out of control limits)
```
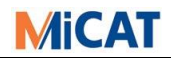

same 21 end condition 23 rem (RPT: Feature out of tolerance) bit 11 = OFF bit  $12 = ON$ end

At the end of the part program, the Good/Bad Part signal must be set according to the status of the bits.

condition 10 rem (RPT: After exiting the last part program repetition) rem Set OK signal only if all OK if BIT 11 set p2 sxxxx10xx  $if$  BIT 12 set p2 sxxxx01xx set p1 sx00xxxxx end

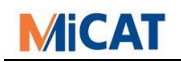

#### <span id="page-17-0"></span>**4.6.1.3 With an Additional Manual-Automatic Switch**

Just one output signal is used to communicate either "automatic" or "manual":

- Manual or Automatic Mode (High = Automatic)

For safety reasons all the previous signals must still be managed.

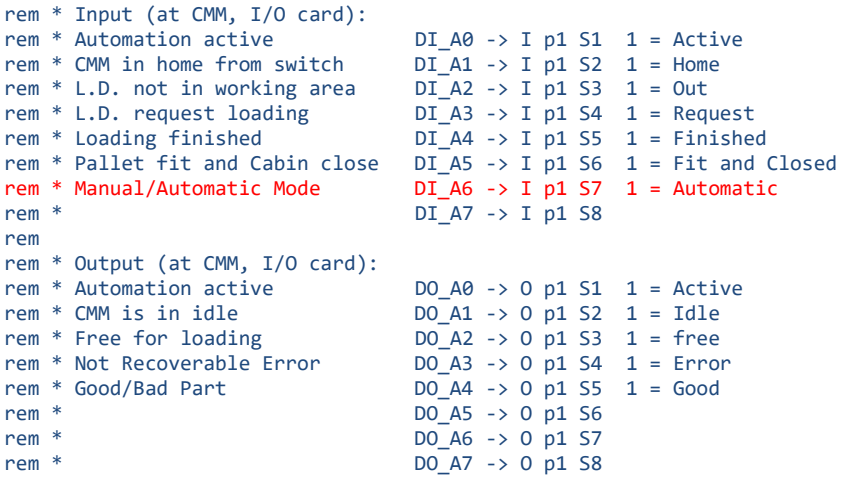

To manage the additional signal only condition 16 must be changed:

```
condition 16
rem (RPT: Interrupt if not runs)
rem Check Home Position
if I p1 sx1xxxxxx
 set p1 sx1xxxxxx
if I p1 sx0xxxxxx
 set p1 sx0xxxxxx
rem Manual Mode?
if I p1 sxxxxxx0x
   end
rem When no loading request do nothing
if not I p1 s11x1xxxx
  goto EndOfCond
rem CMM free for loading
set p1 sx11xxxxx
rem Wait for finished loading and Loading Device out of area
rem Palette placed and cabin closed
brk p1 s11x11xxx
if err
  goto ErrCond
rem Loading no more allowed
set p1 sxx0xxxxx
goto EndOfCond
rem Error
lbl ErrCond
rem Error and not free for loading
set p1 sxx01xxxx
lbl EndOfCond
end
```
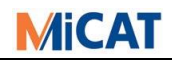

#### <span id="page-18-0"></span>**4.6.2 MCOMOS Initiates the Placement Process**

Input Signals:

- Automation active (from Process Control) (High = Active)
- Hardware Home Control (Switch, Sensor) (High = Home)
- The placement device is not in the working area of the CMM (High = Outside)
- Placement finished (High = Finished)

Output Signals:

- Automation active (from CMM) (High = Active)
- The CMM requests placement (High = Request)
- The CMM requests removal (High = Request)
- Irrecoverable error during part program repetition (High = Error)

The signals can have the following settings (from the IO\_COND Header):

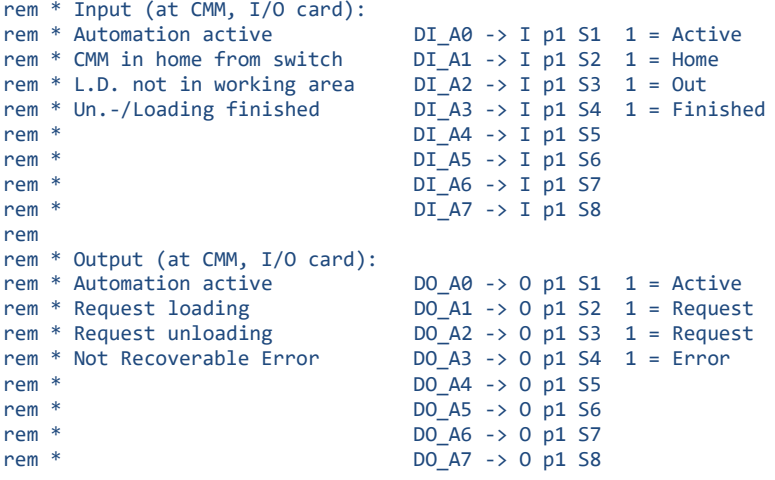

When GEOPAK starts and ends, all signals must be set to zero; however automation must be set to high at the start and low at the end.

```
condition 1
rem (RPT: Start of program)
set p1 s10000000
end
condition 20
rem (RPT: End of program)
set p1 s00000000
end
```
An inspection program may now be started, either automatically by RemoteManager or manually by the user. When the inspection program starts and finishes, it will check the status of the system. GEOPAK will request that the part be placed at the start and be removed at the end. For safety reasons the CMM is moved to its home position before and after any placement and removal.

```
condition 3
rem (RPT: Before starting a part program repetition)
rem Drive to secure position
```
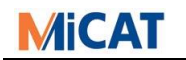

```
drv cnc x00??? y00??? z00???
wait cnc x00??? y00??? z00??? t00001
rem Check again CMM and Loading Device
brk p1 s111xxxxx
rem Request loading
set p1 sx10xxxxx
rem Wait loading finished
brk p1 sxx11xxxx
rem re-set loading request
set p1 sxx00xxxx
end
condition 10
rem (RPT: After exiting the last part program repetition)
rem Drive to secure position
drv cnc x00??? y00??? z00???
wait cnc x00??? y00??? z00??? t00001
rem Check again CMM and Loading Device
brk p1 s111xxxxx
rem Request unloading
set p1 sx01xxxxx
rem Wait unloading finished
brk p1 sxx11xxxx
rem re-set unloading request
set p1 sxx00xxxx
end
```
If an error occurs during inspection, an error condition is invoked internally, thereby causing the error output signal to be set:

```
condition 8
rem (RPT: Error in part program)
set p1 sxxx1xxxx
end
condition 9
rem (RPT: Reset System)
set p1 sxxx0xxxx
end
```
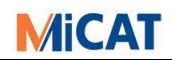

#### <span id="page-20-0"></span>**4.6.2.1 With Additional Pallet and/or Cabin Switches**

We need one or both of the following input signals:

- Pallet sensor(s) for correct part placement (High = Placed)
- Cabin Closed Sensor (High = Closed)

In the following example however, the same input signal (marked in red), may be used for both the pallet sensor(s) and the cabin closed sensor, because the meaning is identical.

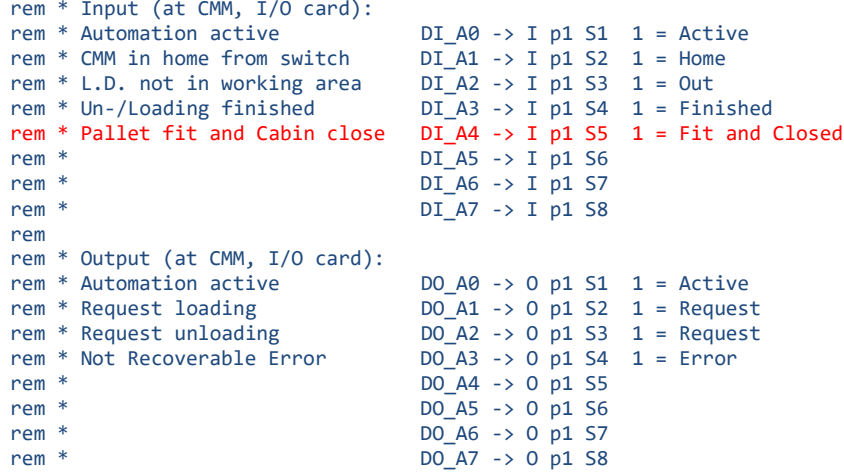

Only the start condition must be adapted. The placement process is only complete when the pallet is placed and the cabin is closed.

```
condition 3
rem (RPT: Before starting a part program repetition)
rem Drive to secure position
drv cnc x00??? y00??? z00???
wait cnc x00??? y00??? z00??? t00001
rem Check again CMM and Loading Device
brk p1 s111xxxxx
rem Request loading
set p1 sx10xxxxx
rem Wait loading finished; Pallet fit; Cabin closed
brk p1 sxx111xxx
end
```
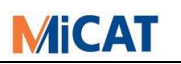

#### <span id="page-21-0"></span>**4.6.2.2 With Additional Good or Bad Part Signal**

A single output signal is used to communicate that the part is good or bad:

- Good/Bad Part (High = Good)

This signal can be managed with the help of the conditions 21, 22 and 23. The signal can either be set during the inspection or at the end of it. In the following example the signal is only set at the end of a part program (red highlighted lines are new):

```
rem * Input (at CMM, I/O card):
                                                               DI_A\theta \rightarrow I p1 S1 1 = Active<br>DI A1 -> I p1 S2 1 = Home
rem * CMM in home from switch
rem * L.D. not in working area \overline{DI} \cdot \overline{AI} = \overline{DI} and \overline{DI} \cdot \overline{AI} = \overline{OU}<br>rem * Un-/Loading finished \overline{DI} \cdot \overline{AI} = \overline{I} p1 S4 1 = Finished
rem * Un-/Loading finished
rem * Pallet fit and Cabin close DI\_AA \rightarrow I p1 S5 1 = Fit and Closed<br>rem * DI\_AS \rightarrow I p1 S6
rem * DI_A5 -> I p1 S6
rem * DI\_A6 \rightarrow I \text{ } p1 \text{ } S7<br>rem * DI\_A7 \rightarrow I \text{ } p1 \text{ } S8DI A7 -> I p1 S8
rem 
rem * Output (at CMM, I/O card):
rem * Automation active 100_A0 \rightarrow 0 p1 S1 1 = Active<br>rem * Request loading 100_A1 \rightarrow 0 p1 S2 1 = Request
rem * Request loading \begin{array}{ccc} 1 & 0 & 0 & 0 & 0 \\ 0 & 0 & 0 & 0 & 0 \\ 0 & 0 & 0 & 0 & 0 \\ 0 & 0 & 0 & 0 & 0 \end{array} \begin{array}{ccc} 0 & 0 & 0 & 0 \\ 0 & 0 & 0 & 0 \\ 0 & 0 & 0 & 0 \\ 0 & 0 & 0 & 0 \end{array} \begin{array}{ccc} 1 & 0 & 0 & 0 \\ 0 & 0 & 0 & 0 \\ 0 & 0 & 0 & 0 \\ 0 & 0 & 0 & 0 \end{array}DO_A2 \rightarrow O p1 S3 1 = Request<br>\nDO_A3 \rightarrow O p1 S4 1 = Errorrem * Not Recoverable Error
rem * Good/Bad Part DO_A4 -> O p1 S5 1 = Good
rem * Bad Part DO_A5 -> 0 p1 S6 1 = Bad<br>
rem * <br>
DO_A6 -> 0 p1 S7
rem * \begin{array}{ccc} 00 \text{ A}6 & \rightarrow & 0 \text{ p1 } \text{ S7} \\ 00 \text{ A7} & \rightarrow & 0 \text{ p1 } \text{ S8} \end{array}DO A7 \rightarrow O p1 S8rem 
rem * Meaning of used memory BITs:
rem * BIT 11 = in tolerance
rem * BIT 12 = out of tolerance
```
At any start of a part program repetition (condition 3) the signal and memory bits must be reset.

```
condition 3
rem (RPT: Before starting a part program repetition)
rem Reset OK/notOK Signals and memory bits
set p1 sxxxx00xx
bit 11 = OFFbit 12 = OFF
rem Drive to secure position
drv cnc x00??? y00??? z00???
wait cnc x00??? y00??? z00??? t00001
rem Check again CMM and Loading Device
brk p1 s111xxxxx
rem Request loading
set p1 sx10xxxxx
rem Wait loading finished Pallet fit and cabin is closed
brk p1 sxx111xxx
end
```
The conditions that calls automatically during tolerance calculation must set the bits.

```
condition 21
rem (RPT: Feature within control limits)
if not bit 12
 bit 11 = ONend
```
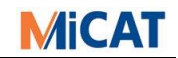

```
condition 22
rem (RPT: Feature within tolerance, but out of control limits)
same 21
end
condition 23
rem (RPT: Feature out of tolerance)
bit 11 = OFF
bit 12 = ONend
```
At the end of the part program the "Good or Bad Signal" signal must be set according to the status of the bits:

```
condition 10
rem (RPT: After exiting the last part program repetition)
rem Drive to secure position
drv cnc x00??? y00??? z00???
wait cnc x00??? y00??? z00??? t00001
rem Check again CMM and Loading Device
brk p1 s111xxxxx
rem Set OK signal only if OK
if BIT 11
 set p2 sxxxx10xx
if BIT 12
  set p2 sxxxx01xx
rem Request unloading
set p1 sx01xxxxx
rem Wait unloading finished
brk p1 sxx11xxxx
end
```
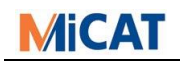

#### <span id="page-23-0"></span>**4.6.2.3 With an Additional Manual-Automatic Switch**

We need one additional input signal:

- Manual or Automatic Mode (High = Automatic)

For safety reasons all the previous signals must still be managed.

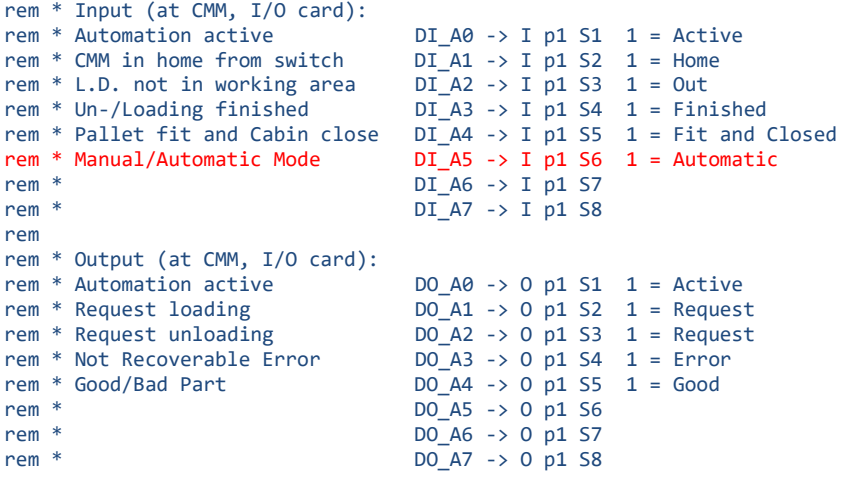

The start and end conditions must be adapted to not request placement or removal of the part.

```
condition 3
rem (RPT: Before starting a part program repetition)
rem Reset OK/notOK Signals and memory bits
set p1 sxxxx0xxx
bit 11 = OFF
bit 12 = OFFrem Drive to secure position
drv cnc x00??? y00??? z00???
wait cnc x00??? y00??? z00??? t00001
rem Check again CMM and Loading Device
brk p1 s111xxxxx
rem Manual Mode?
if I p1 sxxxxx0xx
  end
rem Request loading
set p1 sx10xxxxx
rem Wait loading finished Pallet fit and cabin is closed
brk p1 sxx111xxx
end
condition 10
rem (RPT: After exiting the last part program repetition)
rem Drive to secure position
drv cnc x00??? y00??? z00???
wait cnc x00??? y00??? z00??? t00001
rem Check again CMM and Loading Device
brk p1 s111xxxxx
```
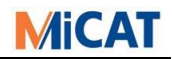

rem Set OK signal only if OK if BIT 12 lbl endcond if BIT 11 set p2 sxxxx1xxx lbl endcond rem Manual Mode? if I p1 sxxxxx0xx end rem Request unloading set p1 sx01xxxxx rem Wait unloading finished brk p1 sxx11xxxx

end

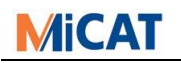

## <span id="page-25-0"></span>**5 Other application areas**

The IO-Communication functionality can be used in other applications areas, too.

## <span id="page-25-1"></span>**5.1 Using Patrol Lights as Process Indicator at the end of a measurement**

The most used workflow is easy. You need only three output signals: Output Signals:

- Green Light (High = On), to sign a good part at the end of the measurement
- Yellow Light (High = On), to sign that part program is running
- Red Light (High = On), to sign a bad part at the end of the measurement

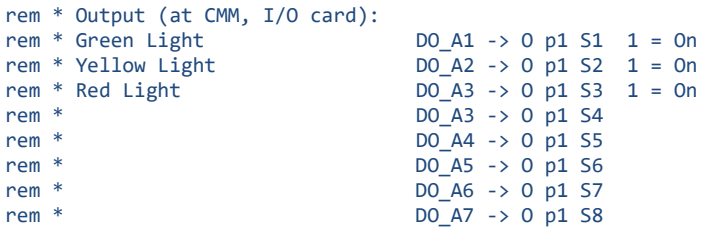

When GEOPAK starts and ends, all signals should be set to zero.

```
condition 1
rem (RPT: Start of program)
set p1 s00000000
end
condition 20
rem (RPT: End of program)
set p1 s00000000
end
```
At the start of a measurement the good / bad signal must be set to "zero" and the Yellow Light must be switch on. A memory bit for the good bad decision must be reset,

too.

```
condition 3
rem (RPT: Before starting a part program repetition)
bit 1 = offset p1 s010xxxxx
end
```
During measurement in the tolerance calculation the IO-Conditions 21-23 are called. We need only the 23.

```
condition 23
rem Feature out of tolerance
RTT 1 = ONEnd
```
At the end of a measurement the good / bad signal must now be set depending on the memory bit.

```
condition 3
rem (RPT: Before starting a part program repetition)
bit 1 = offset p1 s010xxxxx
end
```
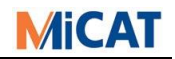

Also in this case we must think about the error handling. For this we can add a blinking red light when something happens during measurement.

condition 8 rem Error in part-program set p1 s000xxxxx blk p1 sxx1xxxxx t1000 end

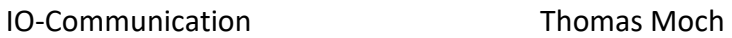

## <span id="page-27-0"></span>**6 Using IO within GEOPAK**

## <span id="page-27-1"></span>**6.1 Part Programmable IO Commands**

A part program may have to manage additional hardware. E.g.:

- Variable fixtures (e.g. a pallet which can move its part).
- The inspection program might require that the rack be brought in and the tool be changed.
- A part might require different inspection techniques (e.g. revolver trigger tension).

To use part programmable IO Commands it is necessary to create IO-Conditions that are not reserved.

The following example shows the process of changing the probe. Before the change, the rack must be brought into in the CMM working volume and afterwards it must be retracted again.

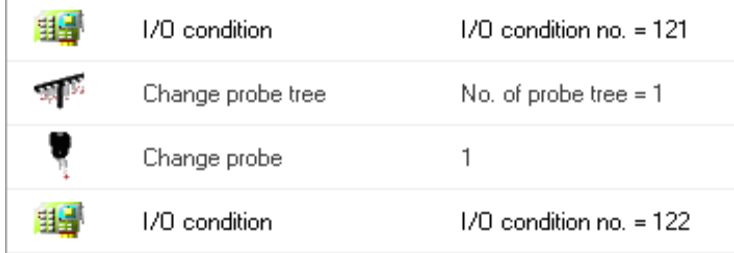

We need two input and two output signals:

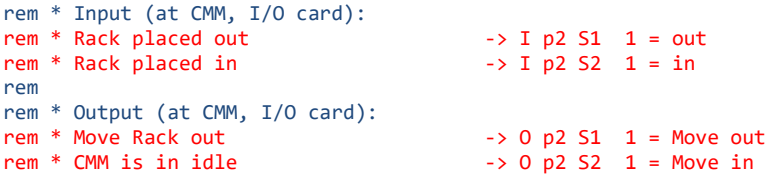

In condition 121 the rack is brought in and in condition 122 it is retracted again. In both conditions, the position of the rack must be awaited.

condition 121 rem Move in set p2 s01xxxxxx brk p2 s01xxxxxx end condition 122 rem Move out set p2 s10xxxxxx brk p2 s10xxxxxx end

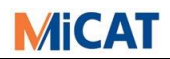

## <span id="page-28-0"></span>**6.2 Using IO Memory Bits in the "Formula Calculation" of GEOPAK**

Memory bits may be set in the IO-communication-file, which can then be subsequently queried by the part program. A beneficial scenario would be if there are two possible locations for part placement on a CMM. In this case, the process control PC can set the appropriate memory bits at the start of the inspection process.

In the following example two positions are possible:

```
rem * Input (at CMM, I/O card):<br>rem * Position Left
\mathsf{rem}\ \text{*}\ \ \mathsf{Position}\ \ \mathsf{Left} \qquad \qquad \dashrightarrow \ \mathsf{I}\ \ \mathsf{p2}\ \ \mathsf{S1}\ \ \ \mathsf{1} \ \ \mathsf{Left}rem * Position Right -> I p2 S2 1 = Right
rem
```
The signals are checked at the start of the part program and the bits are then set:

```
condition 3
rem (RPT: Before starting a part program repetition)
:
rem Reset Position Memory
BIT 1 = OFFBIT 2 = OFFrem Check Position Left
if I p2 s10xxxxx
 BIT 1 = ONrem Check Position Right
if I p2 s01xxxxx
 BIT 2 = ON:
end
```
The bits can now be queried in the part program and a part can be placed into an available position:

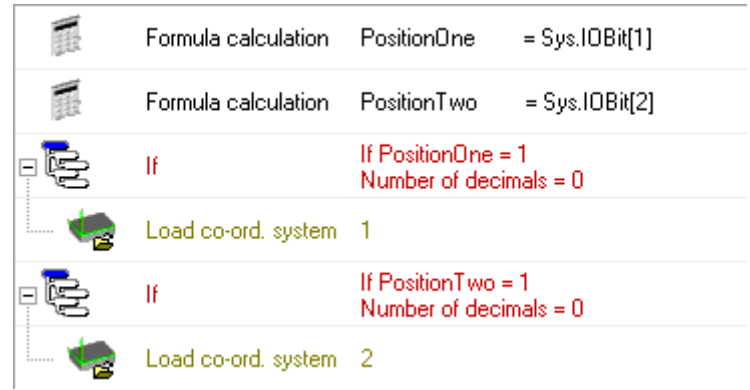

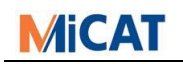

## <span id="page-29-0"></span>**6.3 RemoteManager**

The RemoteManager needs to start part programs via the Process Control PC. The handshake for this works via ASCII-Files in a shared communication directory.

To start a part program an ASCII-File request could look like the following ("REMOTE.ASK"):

```
EXECUTE_PATH_PART_PROGRAM
D:\PartPrograms\
MyPartName
MyPartProgramName
\mathsf{a}1
1
1
1
STAT
```
On successful start the related answer looks like following ("REMOTE.ANS"):

**OK** 

When the part program run is finished, the RemoteManager writes a message file ("REMOTE.MSG"):

PPEND

*For deeper information please read the documentation for the RemoteManager "remotemgr\_e.pdf".*

*Note: MCOSMOS v4.3 will deliver a new RemoteManager with FieldBus support.*

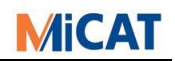

## <span id="page-30-0"></span>**7 Digital IO-Cards**

## <span id="page-30-1"></span>**7.1 Digital IO-Cards and Their Function**

- IO-Cards are generally input output cards. In our case, we call them digital inputoutput cards. That means, per signal there exists only two states, logical "high"(generally high voltage) and logical "low" (generally low voltage).
- The different IO-Cards are suitable to different fields of application:
	- o Different circuit-breaking capacities (PLC-24V-150mA, signals-12V-1A)
	- o Plug-In Systems (ISA, PCI)
	- o Operating systems (Windows XP, Windows 7 …).
- Our IO-Cards have physically separated inputs and outputs. The inputs and outputs are divided into "Ports" and these are further divided into channels (also called switches). Normally, a port has 8 switches, which can represent 0 or 1 ("low" or "high").
- Different IO-Cards may have a various numbers of input and output ports. The "ME-8100-A" card for example has 16 input and 16 output channels, i.e. 2 ports with each 8 switches for the input and 2 ports with each 8 switches for the output.
- Industry usually works with a standard voltage range of 0 to 24V. IO-Cards in this voltage range are usually opto-coupler or relay cards. These cards have galvanically isolated input and output sides; in this case, an internal circuit is actuating an external circuit. That means that the cards need an external power supply, which may then be actuated.

Opto-coupler cards are used for low power signals. Relay cards are only used for higher power loads (for example lights).

## <span id="page-30-2"></span>**7.2 FieldBus-Cards and Their Function**

- With a FieldBus card (e.g. with ProfiNet protocol) it is possible to bypass the used ports over an Ethernet connection. So the IO switches are not directly wired. The cards using own internal memory which represented by accessible input and output bytes.
- By default implementation we use one byte per port. This means one byte contains 8 bits which represent the above mention 8 switches. Optional the card can be configure in the way that one port use 8 bytes from the card memory.

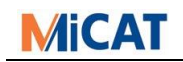

#### <span id="page-31-0"></span>**7.3 List of Supported Cards**

#### <span id="page-31-1"></span>**7.3.1 Digital IO Cards:**

- a) Meilhaus ME-5810-A/B (Recommended by Mitutoyo up from Win7)
	- o *PCIe card for Win7 or newer and is supported by the Driver-System "ME-iDS".*
	- o *16 Opto channel input (up to 36V).*
	- o *16 Opto channel output (up to 36V, 150mA source driver output).*
	- o *Compatible with the ME-8100 card.*
	- o *The B card is supported from v4.1 and upwards giving 32 channels.*
- b) Meilhaus ME-8100-A/B (Recommended by Mitutoyo for XP)
	- o *PCI card for WinNT and Win9x. Win7 if it is supported by the Driver-System "ME-iDS".*
	- o *16 Opto channel input (up to 36V).*
	- o *16 Opto channel output (up to 36V, 150mA source driver output).*
	- o *Features closely compatible with the old EPT16/16 card.*
- c) Meilhaus ME-8200-A/B
	- o *PCI card for Win7 and is supported by the Driver-System "ME-iDS".*
	- o *16 Opto channel input (up to 36V).*
	- o *16 Opto channel output (up to 36V, 700mA source driver output).*
- d) Meilhaus ME-630
	- o *PCI card for WinNT and Win7. All types are supported by the Driver-System "ME-iDS".*
	- o *8 TTL Opto channel input (TTL-level).*
	- o *8 Opto channel input (up to 36V).*
	- o *16 Relay channel output (up to 30V, 2A Source driver output).*
- e) National Instruments PC-OPDIO-16
	- o *ISA card for WinNT and Win9x.*
	- o *8 channel input (up to 36V).*
	- o *8 channel output (up to 36V, 250µA source driver output).*

The company KOMEG sells test boxes for the cards Meilhaus ME-8100-A, ME-5810-A and ME630 [\(www.komeg.de\)](http://www.komeg.de/).

#### <span id="page-31-2"></span>**7.3.2 FieldBus Card:**

- a) Hilscher CIFX 50
	- o *Supports different FieldBus technologies:*

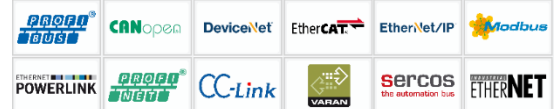

*But only ProfiNet and EtherCAT are tested at the moment*

- o *ProfiNet card for Win7 or newer and is supported by the Driver-System "cifx".*
- o *Free configurable number of input and output ports, but max. 4 supported.*
- o *Configure like described below.*

"Hilscher" address: "www.hilscher.com"

"Meilhaus" address: sales@meilhaus.de or [www.meilhaus.de.](http://www.meilhaus.de/)

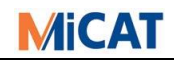

#### <span id="page-32-0"></span>**7.4 Installation of Hardware (example)**

#### <span id="page-32-1"></span>**7.4.1 Meilhaus ME-8100 or ME-5810 for Windows 7-10.**

Install the ME-IDS driver. Follow installation description from Meilhaus. Do not forget to connect the internal power supply for this card.

*One knowing problem with this card and Energy settings in Windows 10 (Fast Start-up)*

o *Take care using Windows10, because the energy settings (Fast Start-up) will prevent the Meilhaus card from outputting 24V! What is Windows Fast Start-up* <https://www.cnet.com/how-to/what-is-windows-10s-fast-startup/>

#### <span id="page-32-2"></span>**7.4.2 Hilscher FieldBus card CIFX 50.**

Start Hilscher Communication Solution CD. Execute "Install cifX Device Driver":

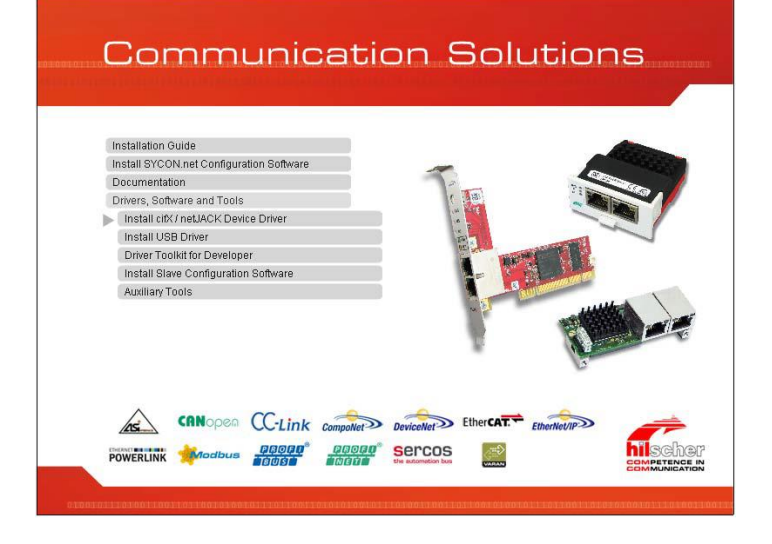

- Current Version of SYCON.NET must be installed (Version on CD/Hilscher Communication Solutions is not the current version):
	- o <https://kb.hilscher.com/display/SYCON> (as of 2019-02-07)
- Get current firmware for cards (netX 500 series, ProfiNet IO-DEVICE) (Current version: V3.13.0.3) o <https://kb.hilscher.com/display/PNS3V5/PROFINET+IO-Device+V3.13.0.3> (as of 2019-02-07)
- Configuration of cards:
	- o The cards used are of the CIFX 50E-RE type.
- To configure a card, first drag a template from the browser on the left, which corresponds to the firmware that was downloaded in the last step. Currently this is the *CIFX\_RE\_PNS\_V3.5.35\_- \_V3.x*. Template. It can be found under *PROFINET IO > Gateway / Stand-Alone Slave:*

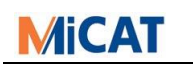

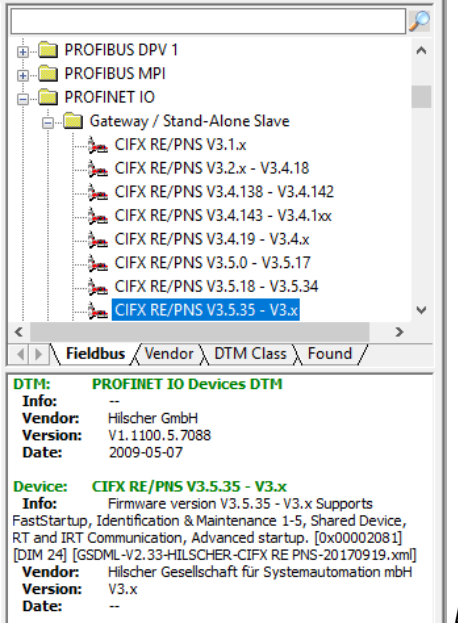

*Drag this template to the main view.*

- Configure the input and output bytes of the card (2-4 bytes needed) (Default is 4): Right Mouse click on card icon and select configuration

Select Modules and set min. 4 input and 4 output bytes, but can be other like following:

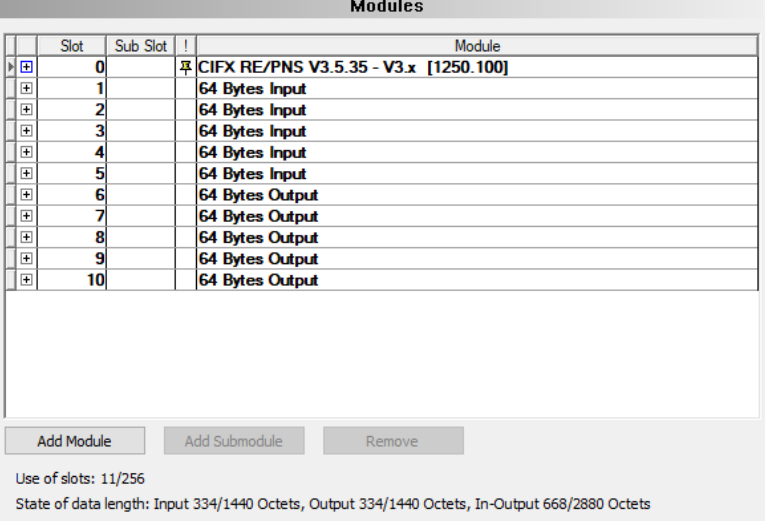

- Once the template has been loaded, open the configuration window from the context menu on the template. Choose the correct device on Device Assignment. If necessary, choose "all" in Device selection.

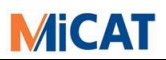

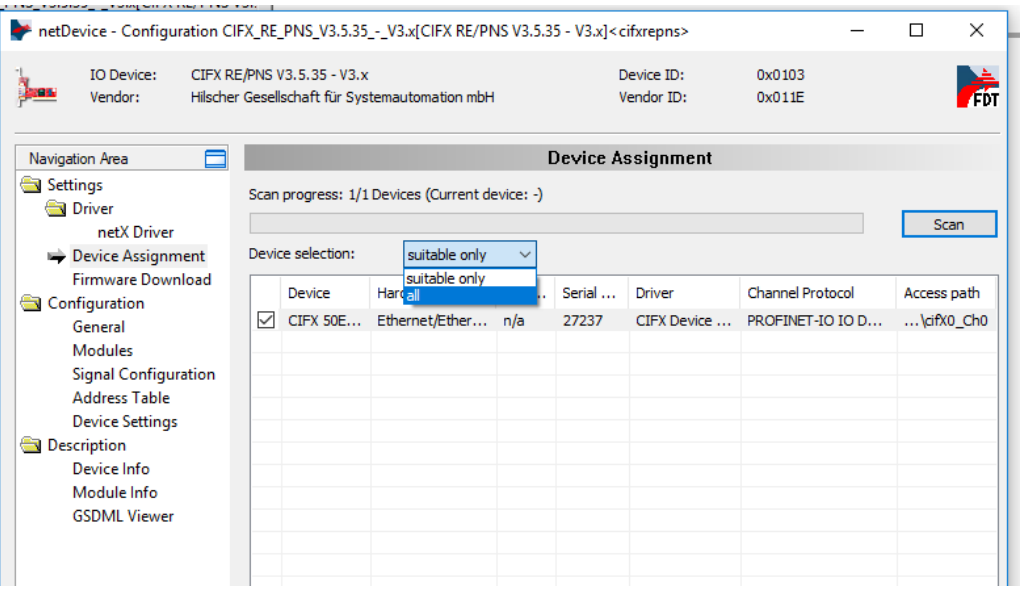

Apply the selection.

- Next, update the firmware under the "Firmware Download" Tab.

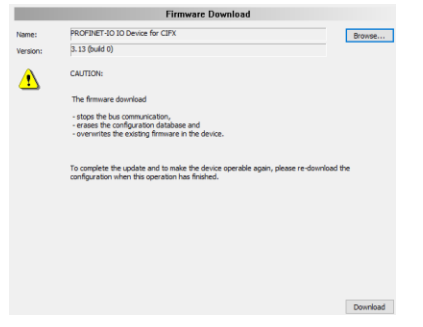

Note: SYCON.NET uses the term Download counterintuitively. Download of Firmware or configuration here means transfer to a card, usually called Upload.

- Figure out the "GSDML" file which is needed for the PLC (and which depends on the used FieldBus protocol):
	- o Open configuration of the slave
	- o Select GSDML Viewer
	- o Locate the used file

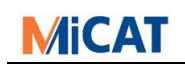

## <span id="page-35-0"></span>**8 IO-Conditions**

## <span id="page-35-1"></span>**8.1 Basics to Communicate via a IO-Card**

- IO-Cards can be directly controlled and accessed with the use of certain commands. Because there are a variety of IO-Cards, and each can be used for a vast range of tasks, we have established some consistent commands, which can be programmed with a normal ASCII-Editor.
- The so called IO-Communication-File contains the actual communication to our MCOSMOS. At certain locations, so-called IO-Conditions are called and their commands are executed.
- Each IO-Condition has a specified number and is entered into the IO-Communication-File. An IO-Condition begins with the "Condition" statement, including a number and is terminating with "End".
- The IO-Condition commands for reading and writing are distinctly separated in the IO syntax.
- The actual commands of the IO-Conditions for the IO-Cards are:
	- o Read instructions: "**Get**", "**Brk**" and "**If I** ..."
	- o Write instructions: "**Set**" and "**Blk**"
- All other commands are specified for the IO-Condition flow control or for other output devices (screen, PC-speaker, measurement machine).
- $\triangle$  When writing an IO-Condition, never forget the error detection.
- $\triangle$  When writing an IO-Condition, you should use a "file header".

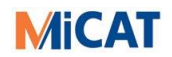

## <span id="page-36-0"></span>**8.2 Installation of Software (MCOSMOS)**

There must be a file called "IO\_COND.INI" in the "INI"-directory of MCOSMOS. The default file you can find on the MCOSMOS installation CD (\OPTIONS\IO\_COND). In this file you must set the name of the IO-Condition file (default "IO\_COND.DAT") and the IO-Card type you want to use.

```
[IO-COND]
Iocondfile=io_customername.dat
;-------------------------------------------------------------------------
; Iocardtype \blacksquare Name of an supported Digital IO-Card -
; Iocardtype=NI-PC-OPDIO-16 -> National Instruments PC-OPDIO-16 -
; Iocardtype=ME-ME-8100 -> Meilhaus ME-8100A -
; Iocardtype=ME-IDS -> Meilhaus Cards with IDS driver -
; Iocardtype=HI-CIFX -> Hilscher FieldBus CIFX 50 -
;-------------------------------------------------------------------------
[IO-CARD]
Iocardtype= ME-IDS
```
- $\triangle$  It is possible to set no Card Type. Leave the variable empty. Of course, no direct IO function possible with.
- It is possible to set the Card Type as "**ME-IDS**" from v4.1 onwards.
- It is possible to set the Card Type as "HI-CIFX" from v4.3 onwards (for Hilscher FieldBus). Other Settings are needed for this type of card if they different from default:

```
;-------------------------------------------------------------------------
; Only for Hilscher FieldBus cifX Driver -
; ! Settings are depend on FielBdBus Card Configuration (e.g. "cifX0") -
; BoardName=cifX0 -> Name of Card in Configuration -
; Channel=0 -> Channel Number; not Used at the moment -
; NoOfOutPort=4 -> Number of Input Bytes in Configuration -
; NoOfInPort=4 -> Number of Output Bytes in Configuration -
; OffOutPort=0 -> Offset to first Input Byte in Configuration -
; OffInPort=0 -> Offset to first Output Byte in Configuration -
;-------------------------------------------------------------------------
[HI-CIFX]
BoardName=cifX0
NoOfOutPort=4
NoOfInPort=4
OffOutPort=0
OffInPort=0
```
Now an **IO condition file** must be written. This file must be in the "INI"-Directory, too. Without these files MCOSMOS does not perform any IO-Communication.

For test reasons, you still can write a LOG-file. For this, you must enter in the "IO\_COND.INI" file the following:

```
[IO-COND]
Iocondtrap=1
```
Then, an "IO\_COND.LOG" file will be written in the MCOSMOS-TEMP directory, which can be as follows: IO-CONDITION LOG-FILE

----------------------------------------------------------- Time **Inport** Outport Stat Cmd.

11:37:38.755 S11110000 S11001100 Fin Cond 3 11:37:38.815 S11110000 S11001100 Fin Wrt 11:37:38.835 S11110000 S11001100 Fin Brk P1 S00001111 11:37:40.046 S11110000 S11110000 Fin Set P1 S11110000 11:37:48.418 S11110000 S11001100

This file should only be used for test reasons because it can rapidly become over-sized. When starting GEOPAK, it will be reinitialised.

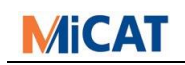

#### <span id="page-37-0"></span>**8.3 Syntax of the IO-Condition File**

#### **General Remarks:**

- Upper or lower case letters can be used.
- The "words" have to be separated by at least one blank.
- For numbers with a fixed number of digits, leading zeros are necessary.
- The usable "port number(s)" always depend on the card type.
- The "status word" defined by "'S" usually represents the input or output channels of a port. The characters following "S" (in this description denoted "ssssssss") can have these values:
	- $\circ$  S = 0 means "LOW"
	- $O$  S = 1 means "HIGH"
	- o S = X means disregard, i.e. "do not change" (output) or "do not care" (input).

#### **Description of Syntax:**

For the sake of clarity, the commands (keywords) and fixed identifiers (e.g. X) are given as upper case letters in the following description, the modifying parameters as lower case.

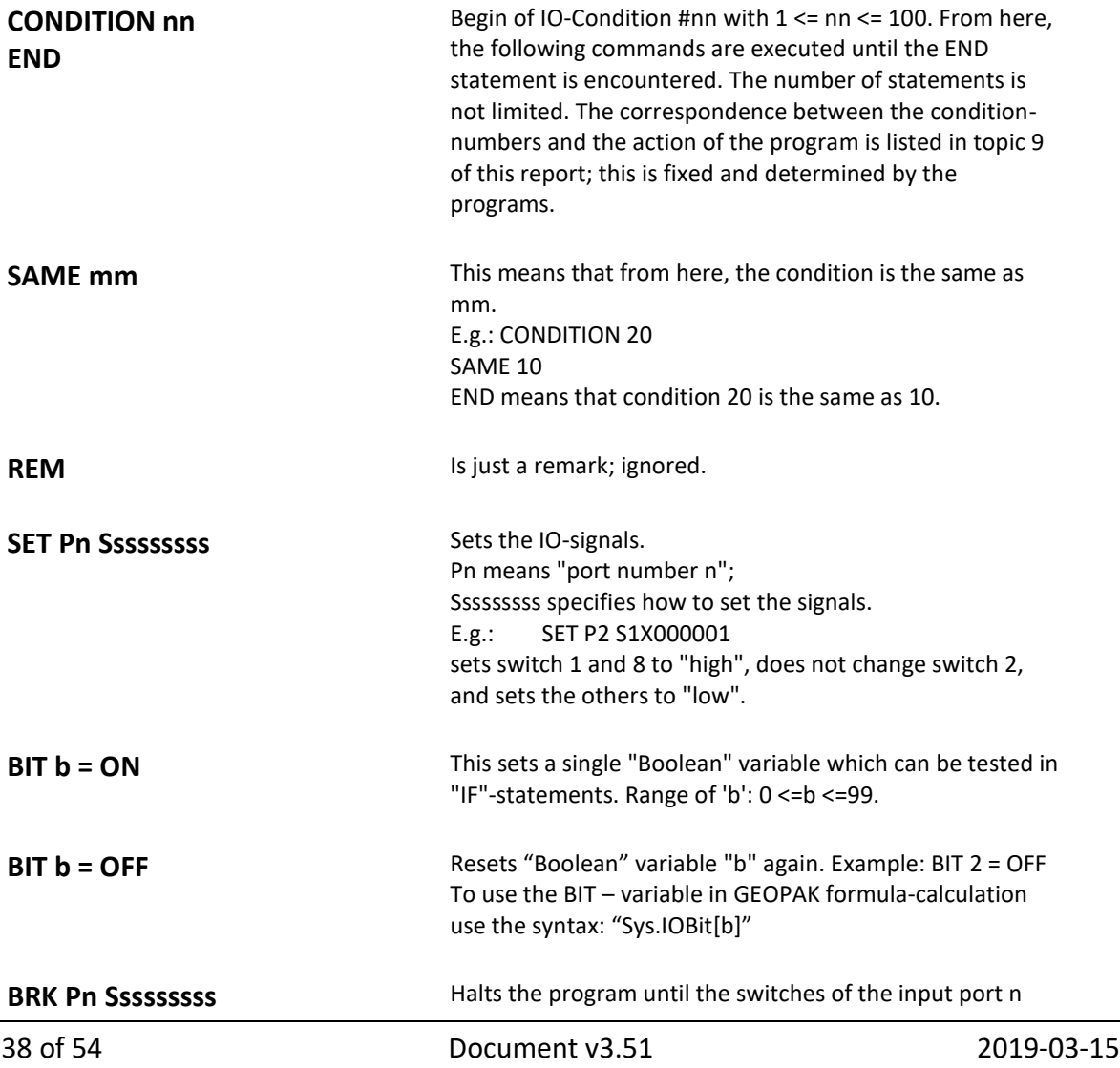

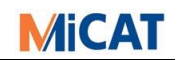

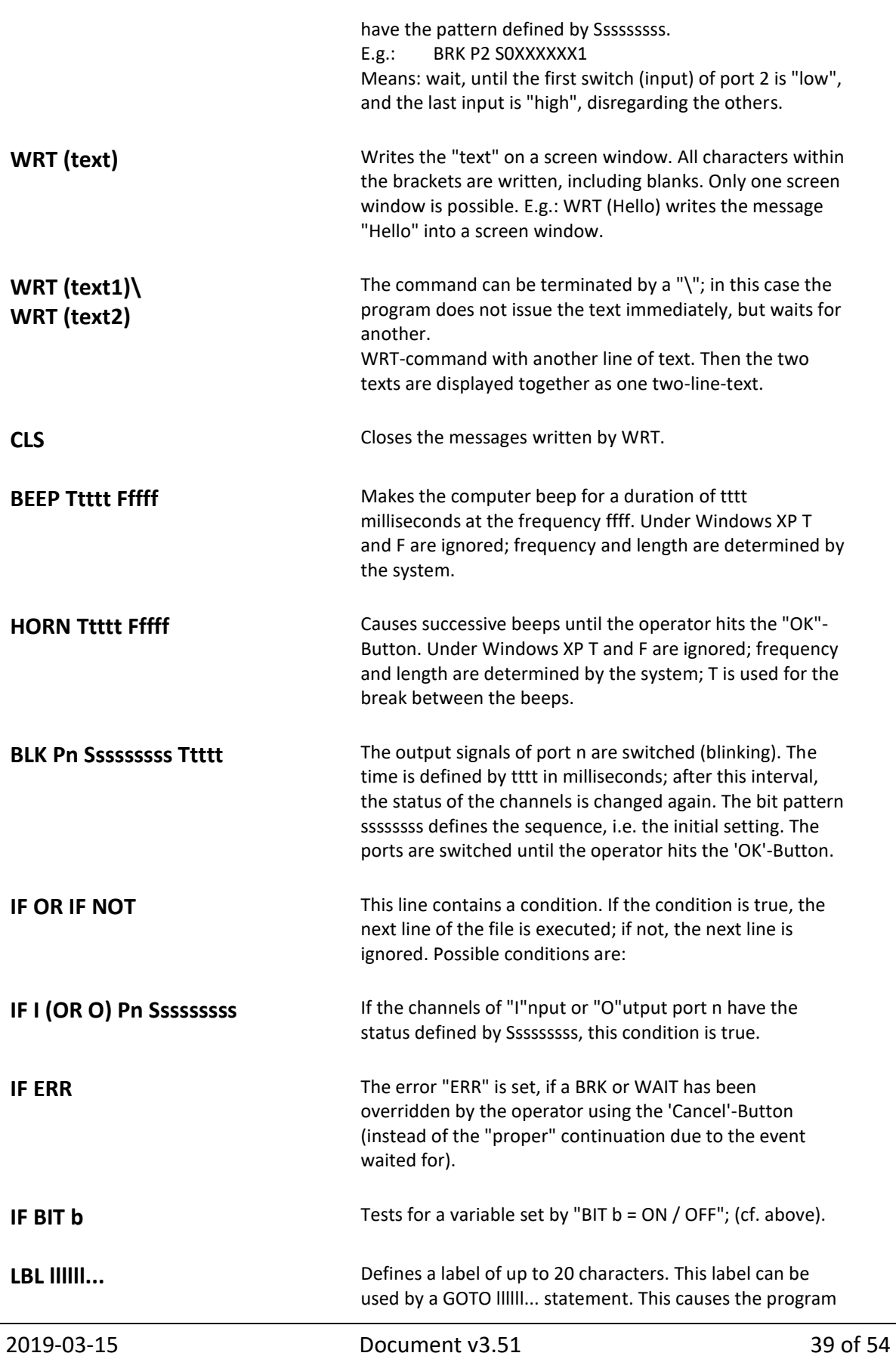

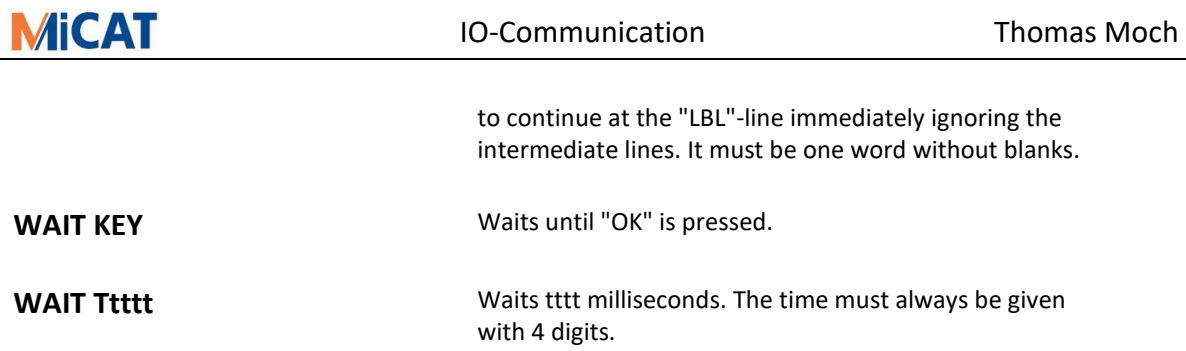

## **Syntax-Extension for GEOPAK**

The following commands are only valid for GEOPAK; they can be aborted by pressing "Cancel". In this case, the ERR is true, i.e. it can be checked by "IF ERR" (cf. IFstatements).

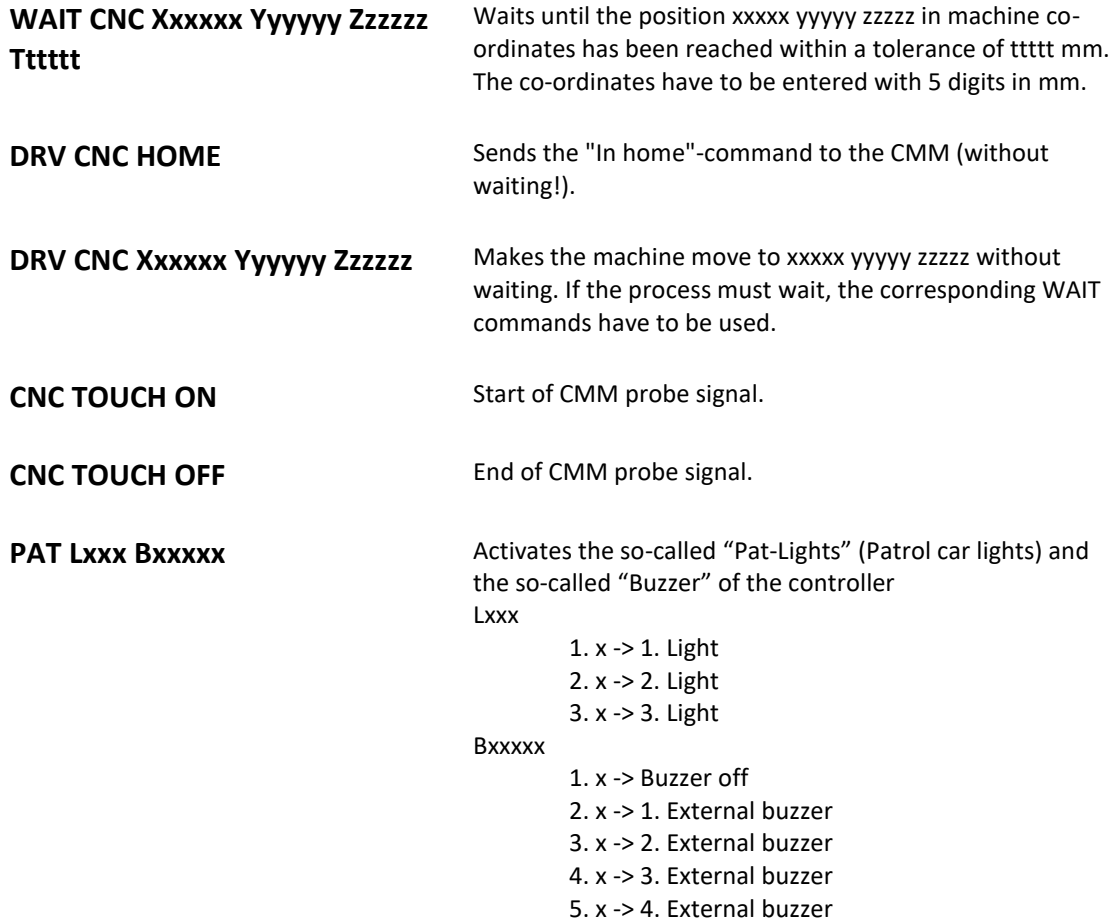

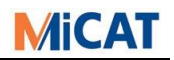

#### <span id="page-40-0"></span>**8.4 Standard IO-Condition-Calls**

At which places which condition is called?

- $\triangle$  RPT means GEOPAK repeat mode. Repetitions always handle as multi-repetitions, if only one repetition the first repetition is also the last repetition.
- $\triangle$  STT means STATPAK (from v1.5.A5).

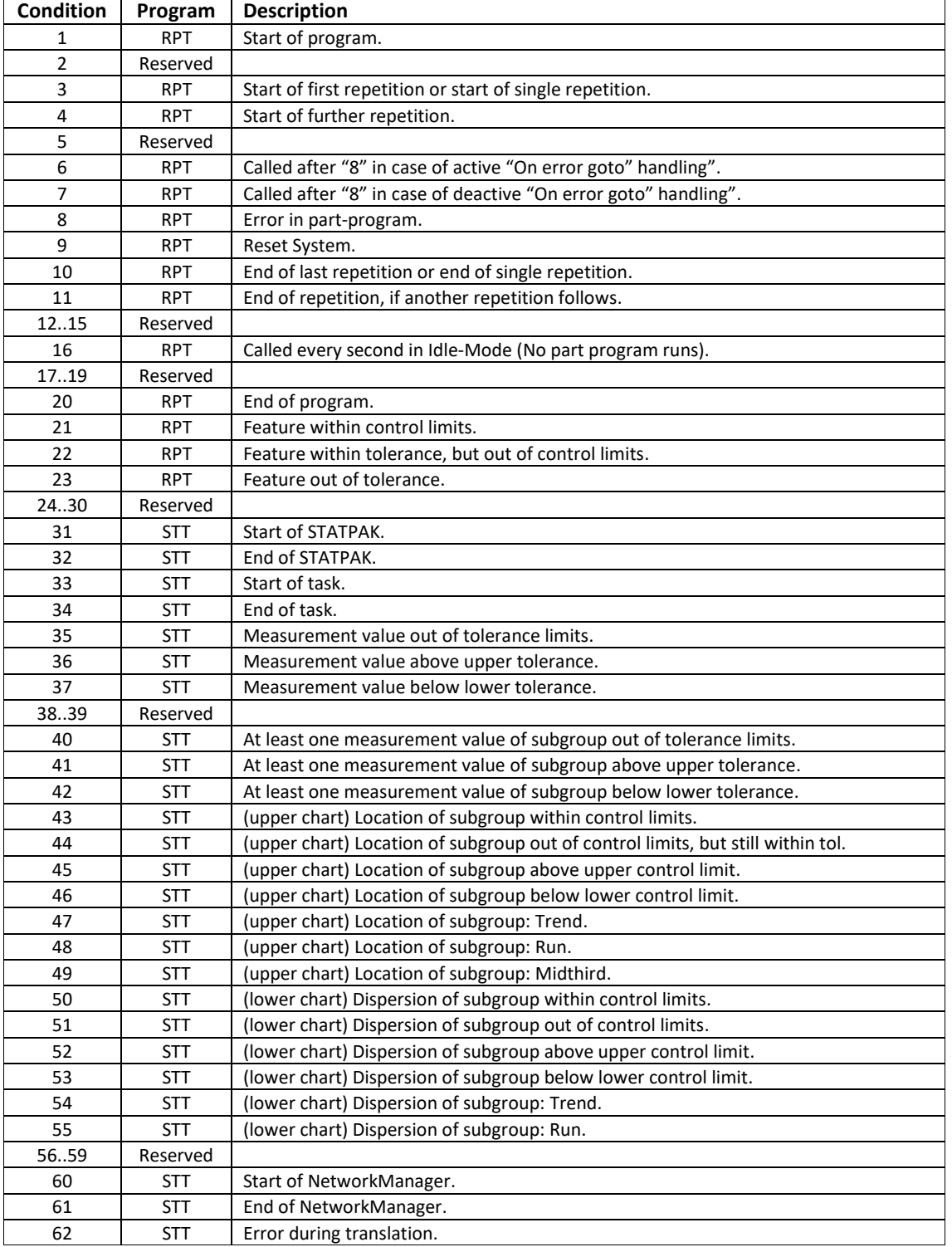

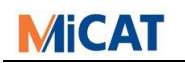

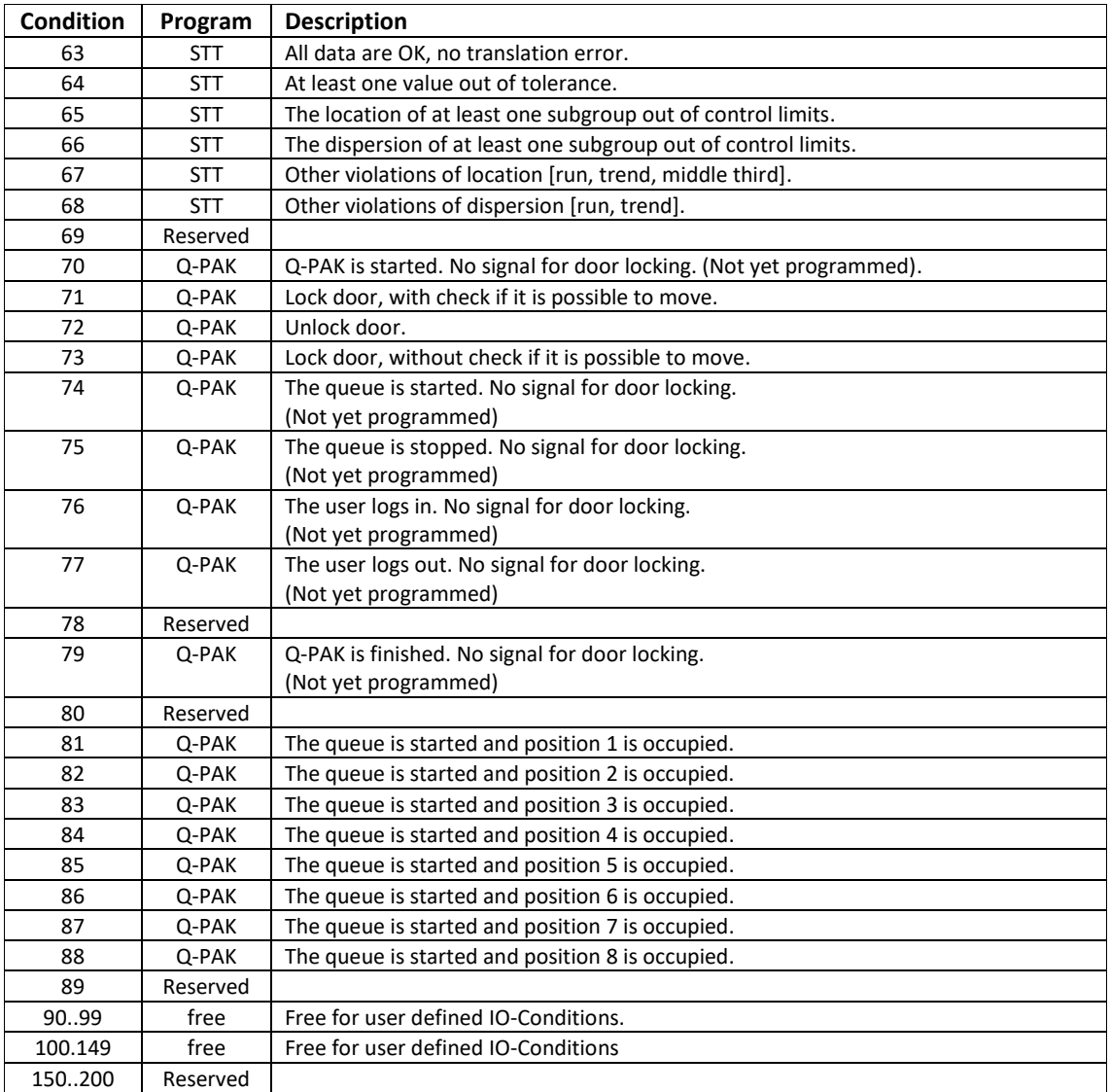

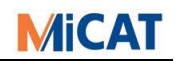

## <span id="page-42-0"></span>**8.4.1 Explanations for Q-PAK Runs**

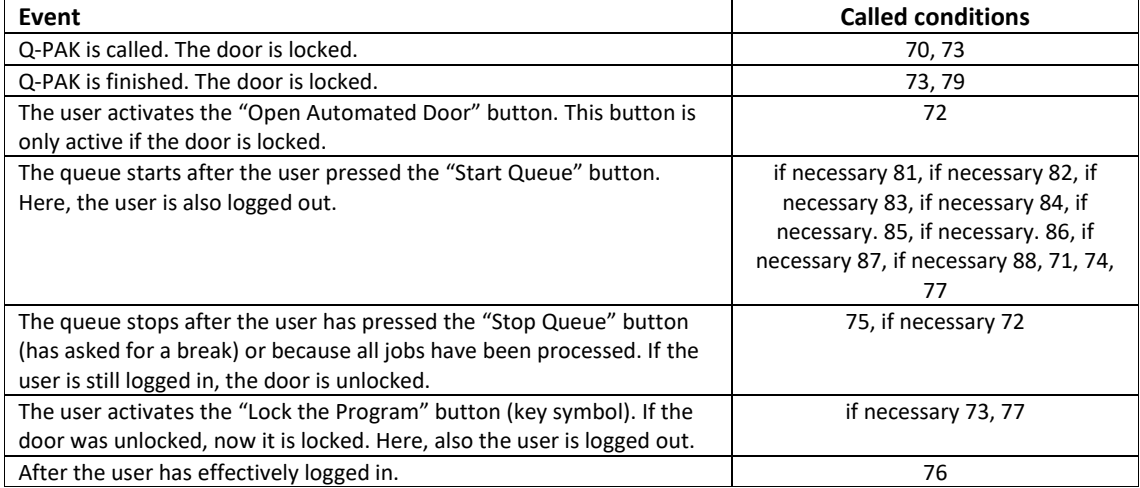

## <span id="page-42-1"></span>**8.4.2 Explanations GEOPAK Runs**

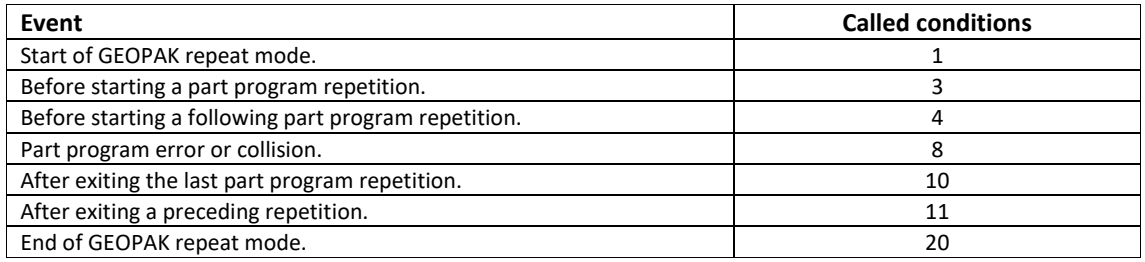

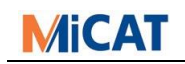

## <span id="page-43-0"></span>**9 Training Course**

## <span id="page-43-1"></span>**9.1 IO-Communication without IO**

#### <span id="page-43-2"></span>**9.1.1 Acoustic Signal in Case of a Collision**

In case of a failure (collision) in a Pallet Execution, the customer would like to get issued a continuous acoustic signal that he must confirm before GEOPAK continues.

```
condition 8
horn t0500 f1000
end
```
#### <span id="page-43-3"></span>**9.1.2 Message at the Beginning and the End**

The customer would like to get a message at the beginning and the end of a Pallet Execution to know if he can load, respectively unload the palette.

```
condition 3
wrt (please load palette and press 
<enter>!)
wait key
end
```
condition 10 wrt (please reload palette and press <enter>!) wait key end

## <span id="page-43-4"></span>**9.1.3 Load and/or Reload the Part**

The customer would like to get a message at the beginning and the end of a repetition to know if he can load and/or unload the part (multiple repetitions).

```
condition 3
wrt ( please load the part and press 
<enter>! )
wait key
end
condition 4
same 3
end
                                           condition 10
                                           wrt ( please reload the part and press 
                                           <enter>! )
                                           wait key
                                           end
                                           condition 11
                                           same 10
                                           end
```
#### <span id="page-43-5"></span>**9.1.4 Good or bad part**

At the end of a repetition (no multiple repetition), the customer would like to get a message on the screen, whether the measured part was "good" or "bad".

```
condition 3
bit 1 = \text{off}bit 2 = \text{off}end
condition 10
if bit 1
wrt ( Part is good )
if bit 2
wrt ( Part is bad )
wait key
end
                                            condition 21
                                            bit 1 = onend
                                            condition 22
                                            bit 1 = onend
                                            condition 23
                                            bit 2 = onend
```
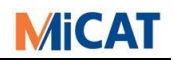

## <span id="page-44-0"></span>**9.2 Conditions with IO Functions**

#### <span id="page-44-1"></span>**9.2.1 Optical Signal**

In case of a failure (crash) during a part program repetition (no multiple repetition), the customer would like to be given an optical signal, which he must confirm before GEOPAK continues. In addition, at the end of repeat mode, the customer wants to be given an optical signal to confirm whether the part was "good" or "bad".

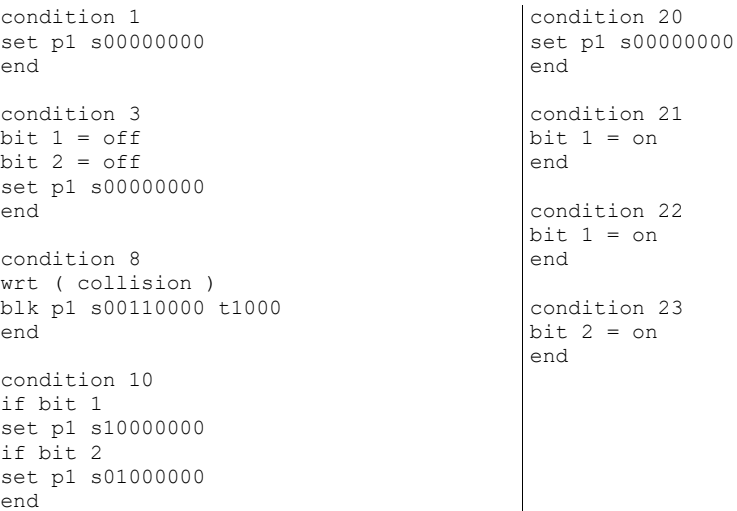

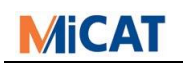

#### <span id="page-45-0"></span>**9.2.2 New Pallet Loading Device**

The customer has bought a palette Loading Device. Now, this must run in fully automatic continuous operation. The unit also has a proximity switch.

```
Signal tracing:
```
Output - port 1 - switch 1: "high" – GEOPAK activated (program is running) Output - port 1 - switch 2: "high" - GEOPAK in idle mode Output - port 1 - switch 3: "high" - GEOPAK in measure mode Output - port 1 - switch 4: "high" - failure (crash) occurred Input - port 1 - switch 1: "high" - Loading Device is activated Input - port 1 - switch 2: "high" - Loading Device is loading Input - port 1 - switch 3: "high" - Loading Device is Unloading Input - port 1 - switch 4: "high" – proximity switch Input - port 1 - switch 5: "high" - failure occurred

#### $\triangle$  IO-condition, not forget 1 and 20

```
condition 3
wrt ( wait for loading! )
brk p1 s11010000
cls
if not i p1 s11010000
goto error
set p1 s101x0000
end
lbl error
set p1 s11010000
end
condition 8
set p1 sxxx1xxxx
end
                                          condition 9
                                          set p1 s10000000
                                          end
                                          condition 10
                                          wrt ( wait for unloading! )
                                          brk p1 s10100000
                                          cls
                                          if not i p1 s10100000
                                          goto error
                                          set p1 s110x0000
                                          end
                                          lbl error
                                          set p1 s11010000
                                         end
```
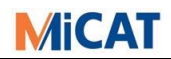

## <span id="page-46-0"></span>**9.2.3 Cabin Closed?**

The customer would like to activate a repetition of the inspection program outside a cabin, which is around the CMM to have an [air-conditioned](http://dict.leo.org/ende/index_de.html#/search=air-conditioned&searchLoc=0&resultOrder=basic&multiwordShowSingle=on) room. At the same time, a colleague should load the part to be measured, close the doors, and press then a switch so that GEOPAK begins to measure. The screened room has self-locking switches, which check if the cabin is closed.

Signal tracing:

Output - port 1 - switch 1: "high" – GEOPAK activated (program is running) Output - port 1 - switch 2: "high" - GEOPAK in idle mode Output - port 1 - switch 3: "high" - GEOPAK in repeat mode Output - port 1 - switch 4: "high" - failure (crash) occurred Input - port 1 - switch 1: "high" – screened room activated Input - port 1 - switch 2: "high" – cabin is closed

#### $\triangle$  IO-condition, not forget 1 and 20

```
condition 3
wrt ( please load the part and close the 
cabin! )
brk p1 s11000000
end
condition 4
same 3
end
condition 8
set p1 sxxx1xxxx
end
                                          condition 9
                                          set p1 s10000000
                                          end
                                          condition 10
                                          wrt ( please unload the part! )
                                          brk p1 s10000000
                                          end
                                          condition 11
                                          same 10
                                          end
```
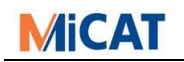

#### <span id="page-47-0"></span>**9.2.4 Communication between CMM and Robot**

The customer wants to incorporate a measurement machine in his production line that can be feed by a robot. At the end of each repetition the robot must know, whether the measured part was "Good" or "Bad".

```
Signal tracing:
```

```
Output - port 1 - switch 1: "high" - GEOPAK activated (program is running)
Output - port 1 - switch 2: "high" - GEOPAK in idle mode 
Output - port 1 - switch 3: "high" - GEOPAK in repeat mode
Output - port 1 - switch 4: "high" - failure (crash) occurred 
Output - port 1 - switch 7: "high" - part is good
Output - port 1 - switch 8: "high" - part is bad
Input - port 1 - switch 1: "high" - Robot is activated
Input - port 1 - switch 2: "high" - Robot is loading
Input - port 1 - switch 3: "high" - Robot is unloading
Input - port 1 - switch 4: "high" - proximity switch
Input - port 1 - switch 5: "high" - failure occurred
```
 $\triangle$  IO-condition, not forget 1 and 20

```
condition 3
bit 1 = offbit 2 = \text{off}wrt ( wait for loading! )
brk p1 s11010000
cls
if not i p1 s11010000
goto error
set p1 s101x0000
end
lbl error
set p1 s11010000
err 102
end
condition 4
same 3
end
condition 8
set p1 sxxx1xxxx
end
condition 9
set p1 s10000000
end
                                           condition 10
                                           if bit 1
                                           set p1 sxxxxxx10
                                           if bit 2
                                           set p1 sxxxxxx01
                                           wrt ( wait for unloading! )
                                           brk p1 s10100000
                                           cls
                                           if not i p1 s10100000
                                           goto error
                                           set p1 s110x0000
                                           end
                                           lbl error
                                           set p1 s11010000
                                           err 102
                                           end
                                           condition 11
                                           same 10
                                           end
                                           condition 21
                                           bit 1 = onend
                                           condition 22
                                           bit 1 = onend
                                           condition 23
                                           bit 2 = \text{on}
```
end

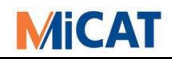

## <span id="page-48-0"></span>**10 I/O Experience from the UK**

*Written by Mike Kuscher* The following are some suggestions/advice gained from implementing automated systems in the UK.

## <span id="page-48-1"></span>**10.1 Home Switches:**

For 'bridge machines' it is usually sufficient to fit a single home switch to the Y axis of the CMM. If the Y axis can be verified as 'home' then everything should be clear of the loading area.

For machines such as the Mach 3A, it is necessary to have a 'home signal' for all 3 axes. Fortunately, the machine is available with 'home sensors' already fitted to all 3 axes, but a request needs to be made for the additional relay block that allows these to be 'summed' into a single signal.

For the Ko-Ga-Me machine, it is critical to have home signals for all 3 axes because of the very small volume available, unfortunately, no allowance appears to have been made for this in the design of the machine.

If rotary or index tables are to be used, it is necessary to also have a home signal for this axis as well.

Simply provide the connections as 2 'volt free' wires to the cell integrator. They can send their own signal down the one wire and, if the machine is 'home', they will get their own signal back (less worry for you), because there is no 'At Home' signal available from a CMMC.

## <span id="page-48-2"></span>**10.2 24v and 0v supply for I/O cards:**

Wherever possible, always try and insist that the cell integrator supplies the 24v and 0v supply for the I/O. This eliminates Mitutoyo personnel from the health and safety implications of using transformers.

Where this is not possible, it is strongly advised to use a sealed power converter (power brick) which are readily available, low cost and already have their own approval.

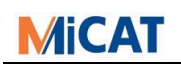

## <span id="page-49-0"></span>**10.3 I/O cables:**

These are used to pass the signals between the I/O card in the CMM PC and the cell integrators control system (usually some form of PLC).

It is common that the cell integrator will use a system such as "ProfiBus" or "Siemens". These are simply devices that convert the individual I/O signals to an Ethernet based signal, over the cell LAN (to reduce wiring) then convert them back to individual signals, at the other end.

The cell integrator would normally be expected to provide these units, as part of the installation.

It is advised that the one end of the cable, that you will supply, is simply terminated, separate, clearly identified cables, for the cell integrators to connect themselves. This eliminates the risks of having to be aware of the different 'pin outs' between different systems (Siemens is particularly illogical), but always supply a clear cable connection diagram, as in the following example.

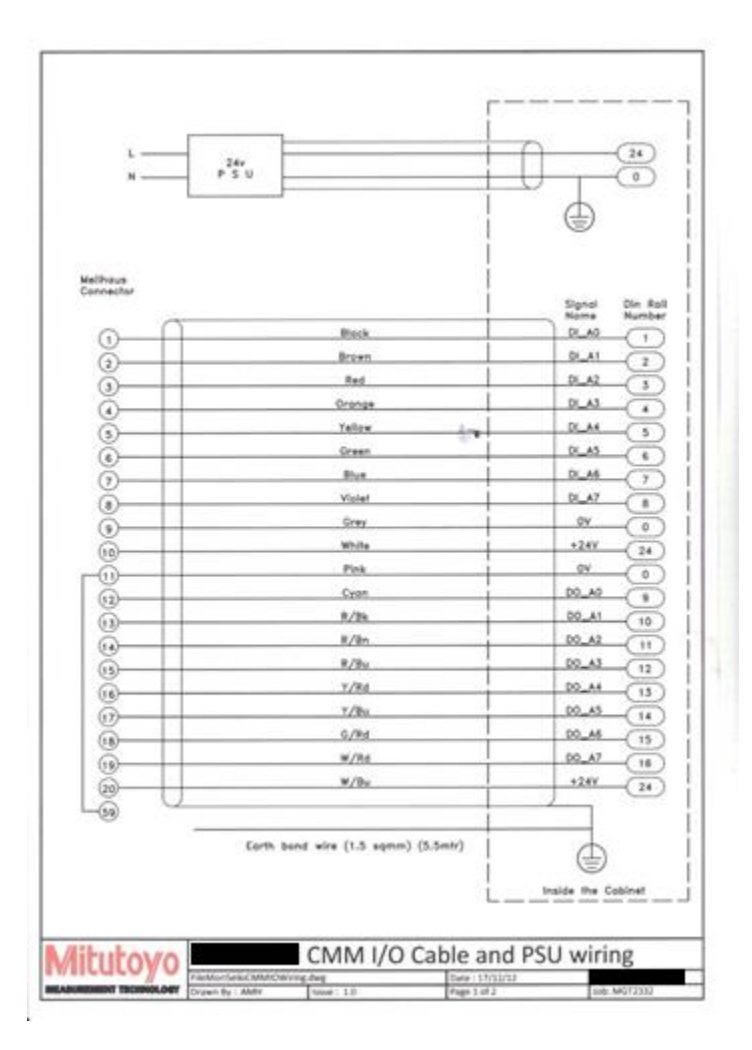

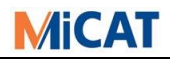

## <span id="page-50-0"></span>**10.4 Planning the project:**

When the project is about to start, always produce a document of how you understand the system will work and circulate this to all of the project partners (customer, cell integrator, machine tool supplier, robot supplier etc.) for agreement. It is surprising how often this simple action shows up potential issues that no one else has thought of.

#### XOverview of Auto Finish Cell Operation.doc

The next stage is to produce the whole process as a flow chart. Again, this should be circulated as it often identifies further potential issues that would become problems much later (example follows).

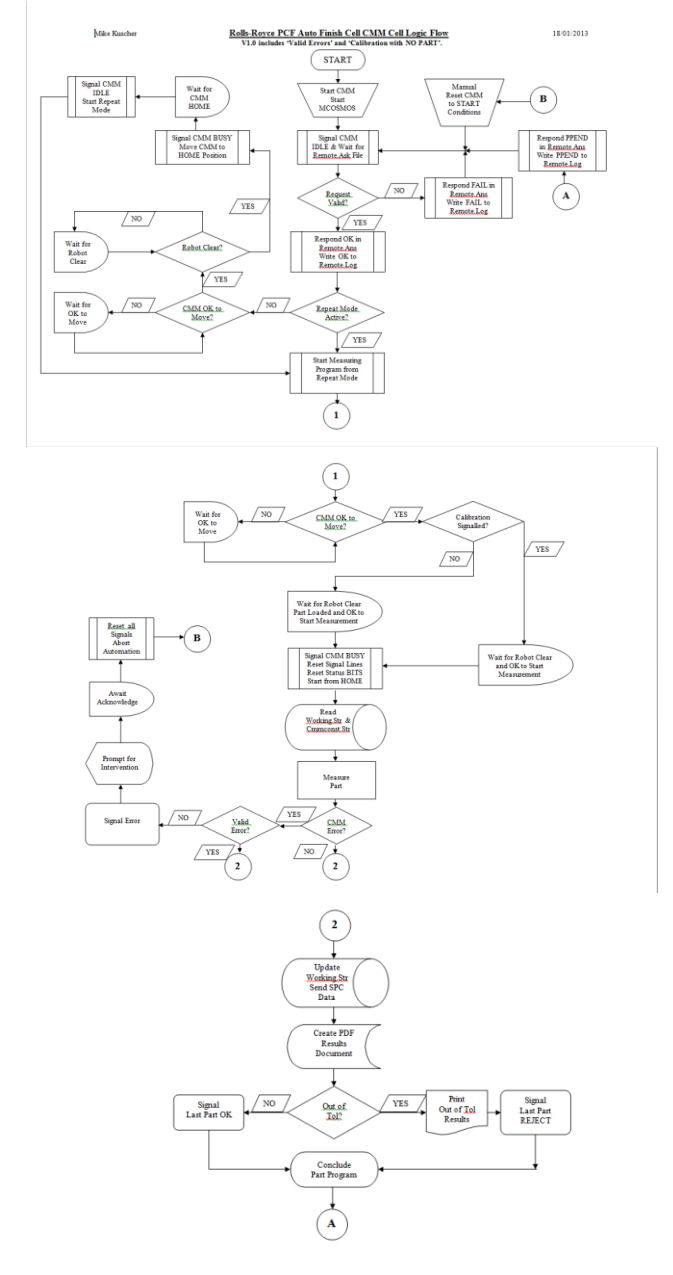

## <span id="page-51-0"></span>**10.5 I/O Signals:**

You usually have 16 input and 16 output lines available – USE THEM!

If there are spare lines, wire them in and label them as "spare", there is often one or more extra signals needed when testing starts.

Never rely on just one signal being High or Low, always use 2 signals in a 'toggle' system, for example…

Use 1 signal for "CMM BUSY" and another signal for "CMM IDLE". The reason is simple.

- CMM BUSY could be High because the CMM IS busy, or there could be a short circuit giving a false signal.
- CMM IDLE could be Low because the CMM IS Idle, or a wire could be disconnected.

So, if the machine IS Busy, send CMM BUSY High AND send CMM IDLE Low, if the CMM is not Busy, send CMM BUSY Low and CMM IDLE High then look at both signals. This is safer, because it is very unlikely that you have a short circuit on one signal line and a disconnected wire on the other signal line, both at the same time.

The same rule applies to inputs, for example ROBOT IN AREA and ROBOT CLEAR.

If you are going to be generating 'corrective feedback', you will need to know if the machine tool is in 'Setup Mode' or 'Production Mode' to calculate the correct amount of feedback.

## <span id="page-51-1"></span>**10.6 I/O Truth Table:**

Always draw up and supply a copy of the I/O, detailing what signals you will send, what signal you need to receive, what I/O Bits you will use and what 'user specified' I/O conditions you have created. This is invaluable for everyone involved, including whoever is going to write the part programs. Example below…

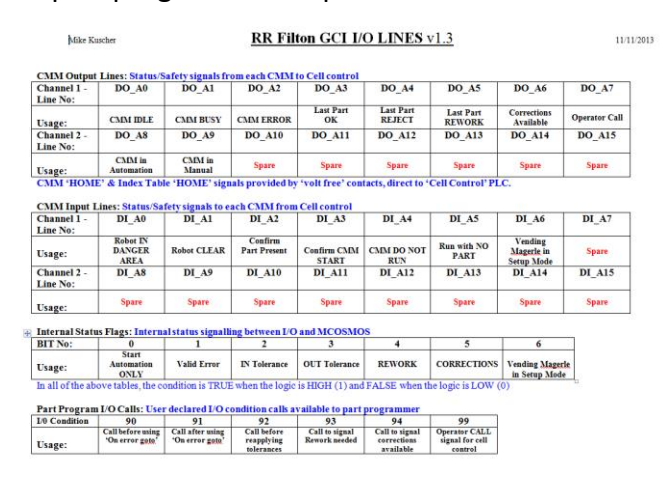

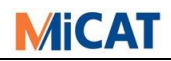

#### <span id="page-52-0"></span>**10.7 Why write special I/O conditions?**

There are many reasons, here are just 2 examples…

- 1. If an error occurs, during a part program, this will activate I/O condition 8 for error handling. Often, during 'conditional programming' the programmer will use "On Error
	- Goto". Trouble is, I/O will still see this as an error. Solution?
		- a. Declare an I/O Bit for identification to the I/O if "On Error Goto" will be used.
		- b. Create and I/O condition (e.g. 90) to set this Bit to 1
		- c. Create another I/O condition (e.g. 91) to set this Bit to 0
		- d. Test inside condition 8 to see if this Bit is 1 or 0
		- e. Tell the programmer to call condition 90 just before using "On Error Goto"
		- f. Tell the programmer to call condition 91 after using "On Error Goto"
		- g. Now, in condition 8, if the Bit is 1 then there is no error, it is just "On Error Goto". If the Bit is 0, then it is really an error.
- 2. In an automated cell, there will be no one watching the CMM, what happens if 'operator input' is required? It can just 'sit there' waiting.
	- a. Create an I/O condition (e.g. 99) to send an "operator call" I/O line high
	- b. Tell the programmer to call condition 99 just before asking for operator input
	- c. This signals at the HMI that the operator is needed at CMM#x
	- d. When the operator attends he first acknowledges condition 99, which switches the I/O line Low again
	- e. Now the operator attends to the input, process continues, no delays.

#### <span id="page-52-1"></span>**10.8 Test, Test And Test Again:**

When a robot hits a CMM, the results are dramatic and expensive!

You just need a box, with 16 input LEDs, 16 output LEDs a 24v supply, I/O cable and 16 switches to simulate the inputs. They are easy to make, or you can purchase one.

Keep simulating your system, in virtual, doing all of the things they should do AND all of the things they should not do.

When the automation system is finally built, things WILL be wrong.

When this happens, they WILL say the fault is yours, because it is easier for them.

If you know, beforehand, that your system is correct AND you can prove it, it saves you a lot of time and wasted arguments/explanations.

#### <span id="page-52-2"></span>**10.9 Keep multiple copies:**

Of all files and documents you produce, they will be needed for copies or similar cells, updates and recovery.

#### <span id="page-52-3"></span>**10.10 Finally:**

Ensure you have a system in place to handle any arising queries…

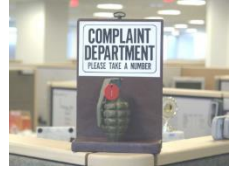

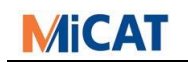

## <span id="page-53-0"></span>**11 History**

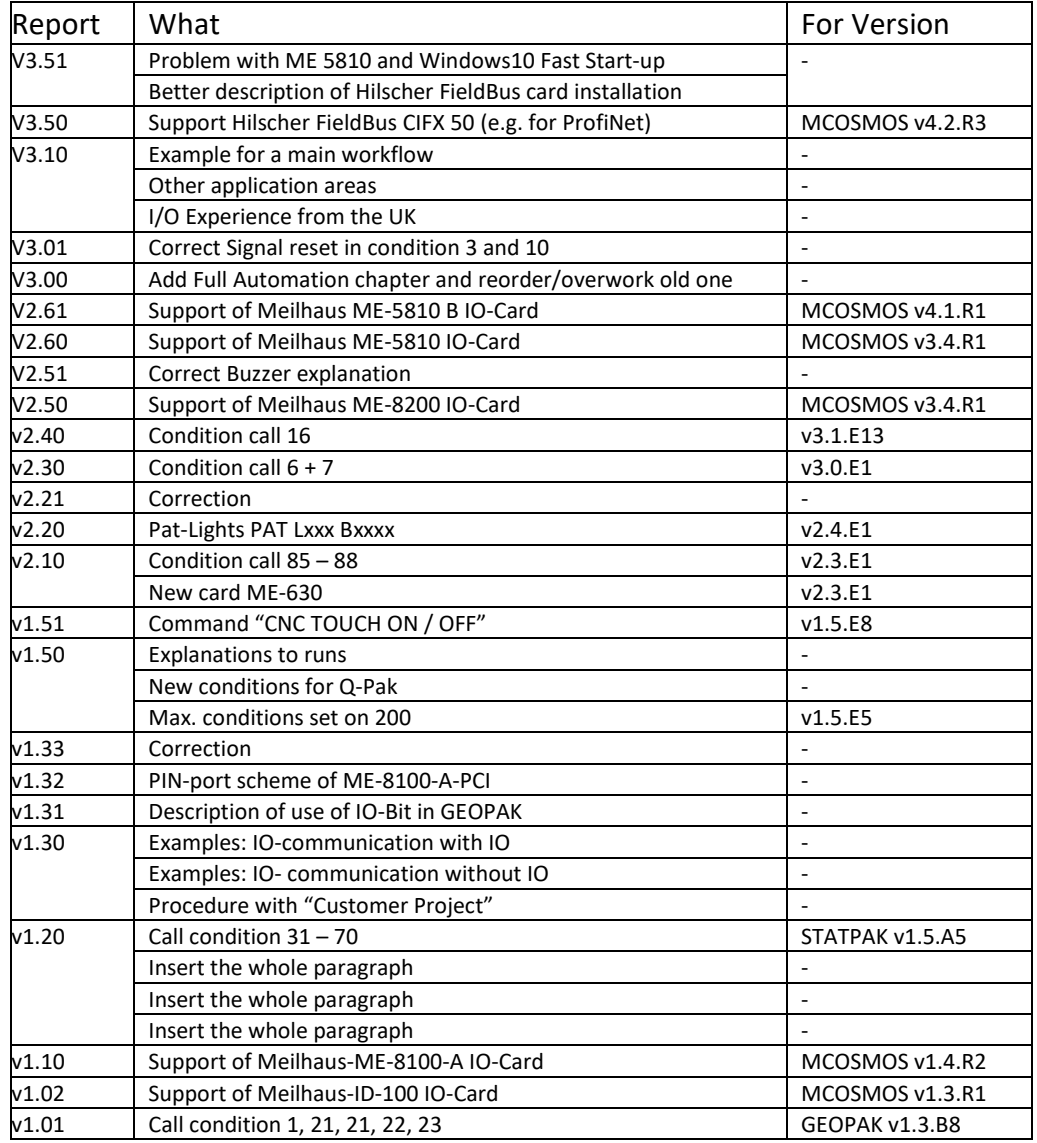